# **brother.**

# Guía avanzada del usuario

FAX-2840 FAX-2940 MFC-7240

No todos los modelos están disponibles en todos los países.

> Versión 0 USA/CHL/ARG

Ø

# **Guías del usuario y dónde puedo encontrarlas**

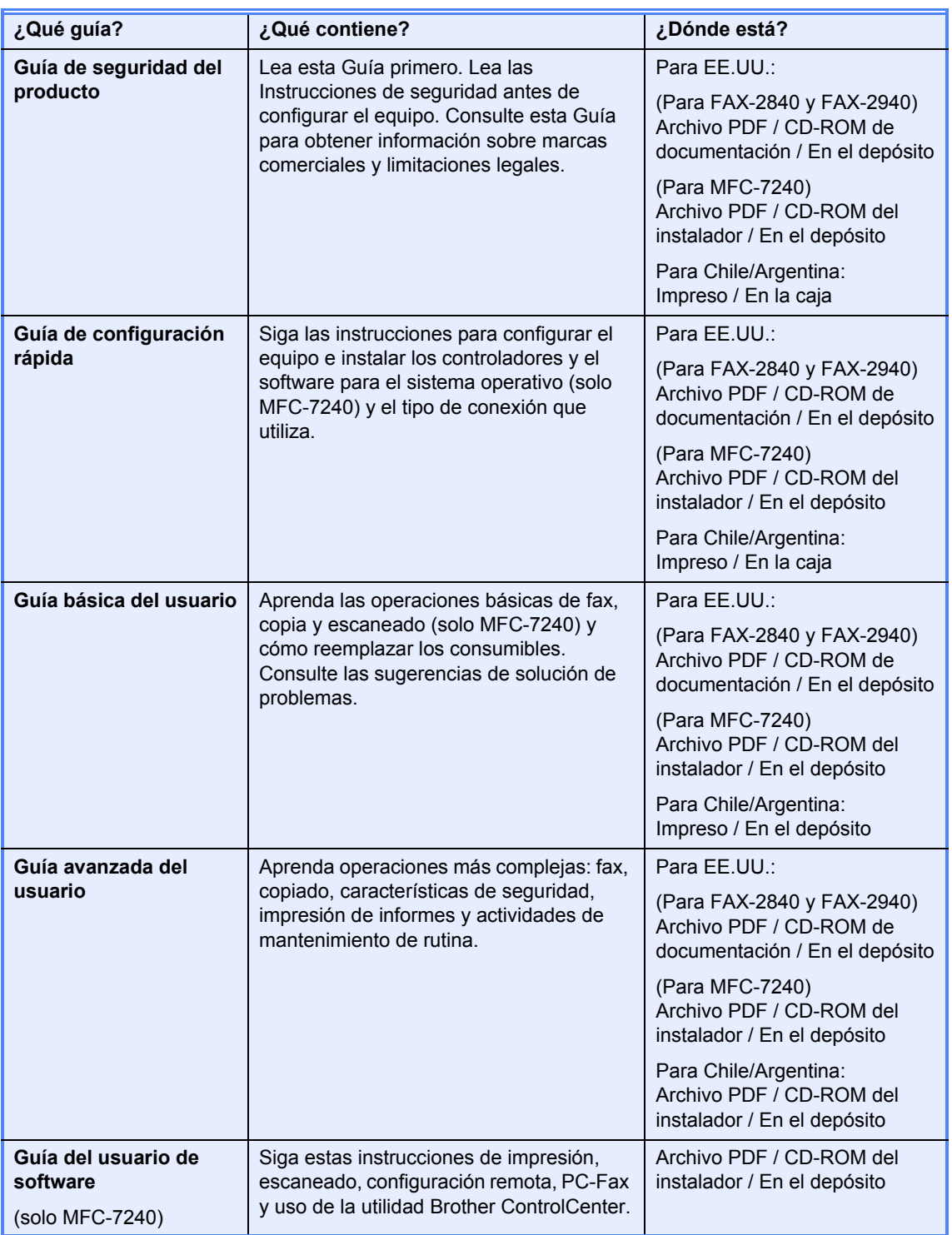

# **Descargue software opcional en el Brother Solutions Center (usuarios de FAX-2840 y FAX-2940)**

Puede descargar gratuitamente el controlador de impresora, el controlador de escáner (solo FAX-2940<sup>[1](#page-2-0)</sup>) y el software PC-Fax Send (solo FAX-2940) en el Brother Solutions Center, de modo que pueda utilizar su equipo de fax Brother como una impresora o un escáner (solo FAX-2940<sup>1</sup>), o enviar faxes desde la computadora (solo FAX-2940). Visítenos en http://solutions.brother.com/.

<span id="page-2-0"></span><sup>1</sup> No para usuarios de Mac OS X 10.5.8

# Tabla de contenido

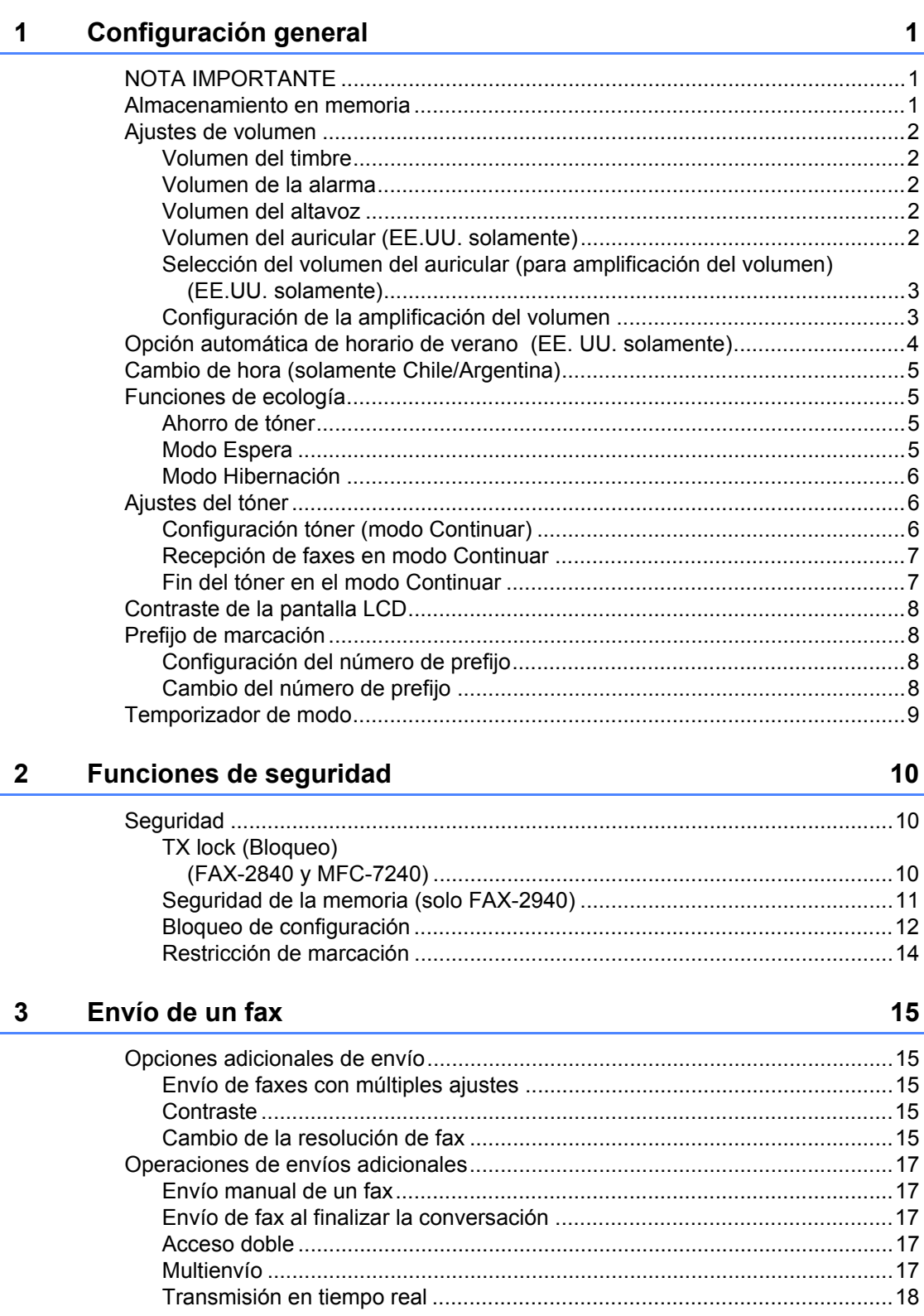

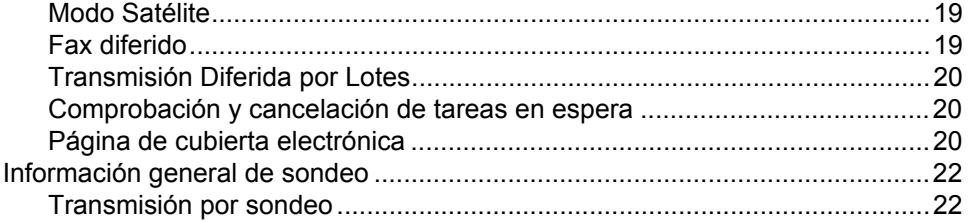

# **[4 Recepción de un fax 24](#page-29-0)**

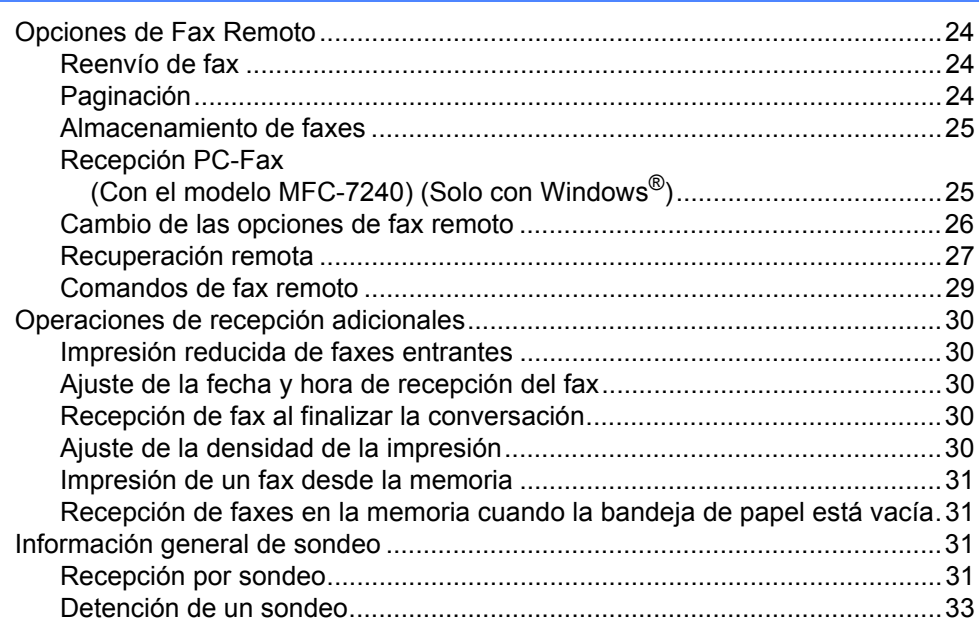

# **[5 Marcación y almacenamiento de números 34](#page-39-0)**

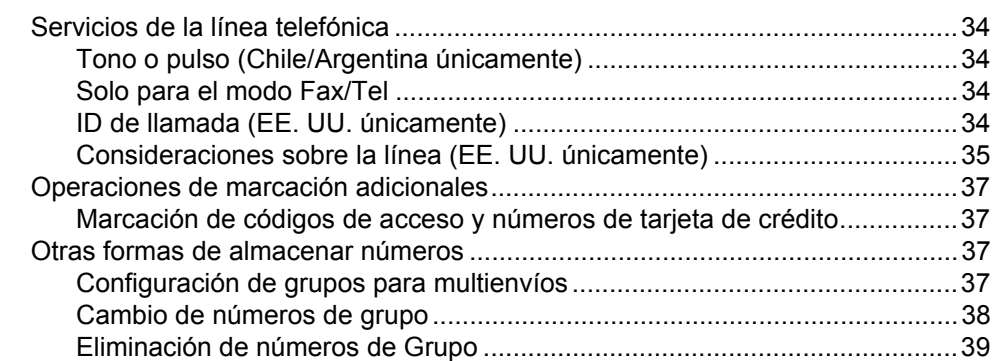

# **[6 Impresión de informes 40](#page-45-0)**

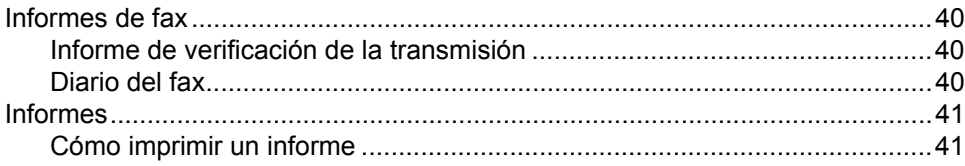

# **[7 Cómo hacer copias 42](#page-47-0)**

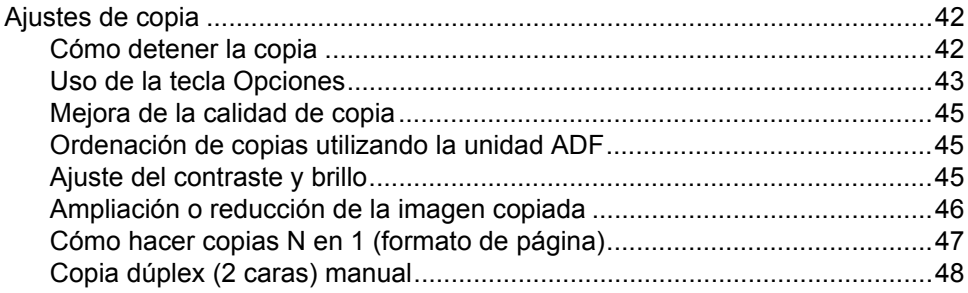

### **[A Mantenimiento rutinario 49](#page-54-0)**

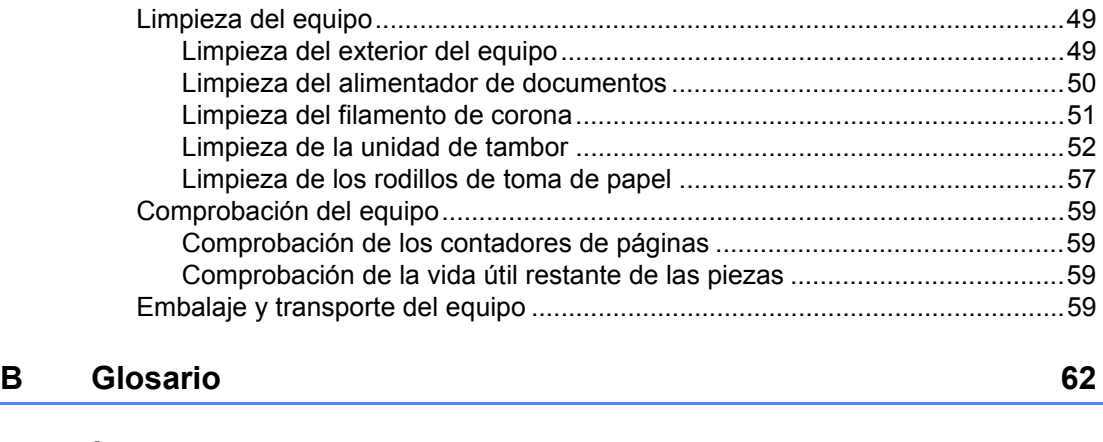

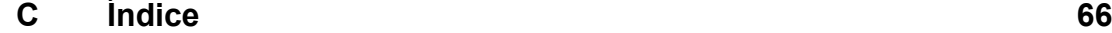

**1**

# <span id="page-6-0"></span>**Configuración general <sup>1</sup>**

# <span id="page-6-1"></span>**<sup>1</sup> NOTA IMPORTANTE <sup>1</sup>**

■ La mayoría de las ilustraciones en esta Guía del usuario muestran la FAX-2940.

# <span id="page-6-2"></span>**Almacenamiento en memoria <sup>1</sup>**

Los ajustes de menú quedan guardados permanentemente y, en caso de producirse un corte del suministro eléctrico, *no* se perderán. Los ajustes temporales (por ejemplo, Contraste y modo Satélite) se *perderán*.

#### (Para FAX-2940)

Durante un corte del suministro eléctrico el equipo conservará la fecha y la hora, y las tareas de fax programadas (por ejemplo,fax diferido) por aproximadamente 60 horas. No se perderán otras tareas de fax de la memoria del equipo.

#### (Para FAX-2840 y MFC-7240)

Durante un corte del suministro eléctrico el equipo conservará la fecha y la hora durante aproximadamente 2 horas. Se perderán otras tareas de fax de la memoria del equipo.

# <span id="page-7-0"></span>**Ajustes de volumen <sup>1</sup>**

# <span id="page-7-1"></span>**Volumen del timbre <sup>1</sup>**

Puede seleccionar varios niveles de volumen del timbre, desde Alto a No.

En modo de FAX, pulse  $\triangleleft$  o  $\triangleleft$  para ajustar el nivel del volumen. En la pantalla LCD aparece el ajuste actual y, cada vez que se pulse el botón, cambiará el volumen al siguiente nivel. El equipo mantendrá el nuevo ajuste hasta que usted lo cambie.

También puede cambiar el volumen del timbre mediante el menú:

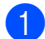

#### a Pulse **Menu (Menú)**, **1**, **3**, **1**.

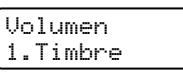

**2** Pulse  $\triangle$  o  $\nabla$  para seleccionar No, Bajo, Med o Alto. Pulse **OK**.

c Pulse **Stop/Exit (Detener/Salir)**.

# <span id="page-7-2"></span>**Volumen de la alarma <sup>1</sup>**

Cuando la alarma esté activada, el equipo emitirá un pitido cada vez que pulse un botón o cometa un error, así como al finalizar el envío o la recepción de un fax. Puede seleccionar varios niveles de volumen, de Alto a No.

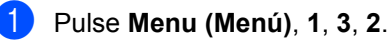

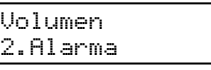

Pulse  $\blacktriangle$  o  $\nabla$  para seleccionar No, Bajo, Med o Alto. Pulse **OK**.

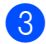

#### Pulse Stop/Exit (Detener/Salir).

# <span id="page-7-3"></span>**Volumen del altavoz <sup>1</sup>**

Puede seleccionar varios niveles de volumen del altavoz, de Alto a No.

a Pulse **Menu (Menú)**, **1**, **3**, **3**. Volumen

3.Altavoz

Pulse  $\blacktriangle$  o  $\nabla$  para seleccionar No, Bajo, Med o Alto. Pulse **OK**.

#### c Pulse **Stop/Exit (Detener/Salir)**.

También puede ajustar el volumen del altavoz con los botones del panel de control.

- Pulse  $\binom{m}{\text{max}}$  (**FAX**).
	- b Pulse **Hook/Hold (Teléfono/Retener)**.
- **3** Pulse  $\triangleleft$  o  $\triangleleft$  ).

Este ajuste permanecerá vigente hasta que lo vuelva a cambiar.

d Pulse **Hook/Hold (Teléfono/Retener)**.

### <span id="page-7-4"></span>**Volumen del auricular (EE.UU. solamente) <sup>1</sup>**

a Pulse **Menu (Menú)**, **1**, **3**, **4**.

Volumen 4.Auricular

Pulse  $\blacktriangle$  o  $\nabla$  para seleccionar Altoo Bajo. Pulse **OK**.

#### **3** Pulse Stop/Exit (Detener/Salir).

#### 1 Ka **Nota**

• Puede ajustar el volumen del auricular en cualquier momento mientras habla por teléfono. Hay dos niveles de volumen del auricular, Bajo y Alto. La configuración predeterminada es Bajo.

• Pulse  $\triangleleft$  o  $\triangleleft$  para ajustar el nivel del volumen. La pantalla LCD mostrará el ajuste seleccionado.

El nuevo ajuste permanecerá vigente hasta que lo vuelva a cambiar.

# <span id="page-8-2"></span><span id="page-8-0"></span>**Selección del volumen del auricular (para amplificación del volumen) (EE.UU. solamente) <sup>1</sup>**

Antes de empezar a utilizar el equipo, debe decidir si necesita configurar el volumen del auricular en Amplif. Vol.: On para un usuario con discapacidad auditiva. El nivel de volumen AMPLIFICAR cumple con la norma FCC.

#### Amplif. Vol.:No

La configuración predeterminada es apropiada si *ninguno* de los usuarios tiene discapacidad auditiva. Durante una conversación, los usuarios pueden pulsar o  $\triangleleft$ ) en el panel de control para ajustar los dos niveles de volumen. (La pantalla LCD mostrará - $\Box$ +). Si se sustituye el auricular, el volumen del auricular se mantendrá hasta que lo vuelva a cambiar.

#### Amplif. Vol.:On—Temporario

Esta configuración es apropiada si *alguno* de los usuarios tiene discapacidad auditiva. Durante una conversación, los usuarios pueden pulsar  $\triangleleft$  o  $\triangleleft$  en el panel de control para ajustar los tres niveles de volumen. (La pantalla LCD mostrará -□■□+). Si se sustituye el auricular, el volumen del auricular volverá a la configuración predeterminada de Bajo.

Amplif. Vol.:On—Permamente

Seleccione Amplif. Vol.:On— Permamente si *todos* los usuarios tienen discapacidad auditiva. Durante una conversación, los usuarios pueden pulsar o  $\triangleleft$ ) en el panel de control para ajustar los tres niveles de volumen. (La pantalla LCD mostrará -□■□+). Si se sustituye el auricular, el volumen del auricular volverá a la configuración predeterminada de Amplif. Vol..

#### .<br>M **Nota**

Cuando pulse  $\triangleleft$  o  $\triangleleft$  en el panel de control para ajustar el volumen, la pantalla LCD mostrará la configuración seleccionada. Cada vez que se pulse el botón, cambiará el volumen al siguiente ajuste.

# **ADVERTENCIA**

**Es importante NO seleccionar Permamente salvo que TODOS los usuarios tengan discapacidad auditiva.** De lo contrario, podría dañar la capacidad auditiva de algunos usuarios.

# <span id="page-8-1"></span>**Configuración de la amplificación del volumen <sup>1</sup>**

Lea detenidamente *[Selección del volumen](#page-8-2)  [del auricular \(para amplificación del volumen\)](#page-8-2)  [\(EE.UU. solamente\)](#page-8-2)* > > página 3 antes de realizar los siguientes pasos;

```
a Pulse Menu (Menú), 1, 3, 5.
Volumen
5.Amplif. Vol.
```
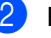

Realice uno de los siguientes pasos.

■ Si *ninguno* de los usuarios tiene discapacidad auditiva, pulse  $\blacktriangle$  o  $\blacktriangledown$ para seleccionar No, a continuación pulse OK y vaya al paso  $\bullet$ .

- Si *alguno* de los usuarios tiene discapacidad auditiva, pulse  $\blacktriangle$  o  $\blacktriangledown$ para seleccionar On, a continuación pulse **OK**.
- 
- **3** Realice uno de los siguientes pasos.
	- Si *todos* los usuarios tiene discapacidad auditiva, pulse  $\blacktriangle$  o  $\blacktriangledown$ para seleccionar Permamente, a continuación pulse **OK**.
	- Si *solo* alguno o todos los usuarios tienen discapacidad auditiva, seleccione Temporario, a continuación pulse **OK**.
- <span id="page-9-1"></span>d Pulse **Stop/Exit (Detener/Salir)**.

# <span id="page-9-0"></span>**Opción automática de horario de verano (EE. UU. solamente) <sup>1</sup>**

Puede configurar el equipo para que cambie automáticamente al horario de verano. Con ello, el horario se adelanta una hora en primavera y se retrasa una hora en otoño.

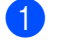

a Pulse **Menu (Menú)**, **0**, **2**, **2**.

Fecha y hora 2.Luz día auto

- Pulse  $\blacktriangle$  o  $\nabla$  para seleccionar  $\text{Si}$  o No. Pulse **OK**.
- **3** Pulse Stop/Exit (Detener/Salir).

# <span id="page-10-0"></span>**Cambio de hora (solamente Chile/Argentina) <sup>1</sup>**

Con esta función, puede dejar perfectamente que el reloj del equipo gane o pierda una hora.

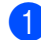

a Pulse **Menu (Menú)**, **0**, **2**, **2**.

Fecha y hora 2.Cambiar hora

- **2** Pulse  $\triangle$  o  $\nabla$  para seleccionar Horario verano O Horario invier. Pulse **OK**.
- 

**6** Realice uno de los siguientes pasos:

- Para cambiar a Horario verano o Horario invier, pulse **1**.
- Para salir sin realizar cambios, pulse **2**.
- d Pulse **Stop/Exit (Detener/Salir)**.

# <span id="page-10-1"></span>**Funciones de ecología <sup>1</sup>**

#### <span id="page-10-2"></span>**Ahorro de tóner <sup>1</sup>**

Puede ahorrar tóner mediante esta función. Si configura el ahorro de tóner como Si, aparecerá la impresión más clara. La configuración predeterminada es No.

- a Pulse **Menu (Menú)**, **1**, **4**, **1**. Ecología 1.Ahorro tóner
- Pulse  $\triangle$  o  $\nabla$  para seleccionar  $Si$  o No. Pulse **OK**.
- 

**3** Pulse Stop/Exit (Detener/Salir).

**Nota**

No se recomienda utilizar la función Ahorro de tóner para imprimir fotografías o imágenes de escala de grises.

# <span id="page-10-3"></span>**Modo Espera <sup>1</sup>**

El ajuste Tiempo reposo puede reducir el consumo de energía. Cuando el equipo se encuentra en el modo Espera (modo Ahorro energía), se comporta como si estuviera apagado. Al recibir datos o iniciar una operación se activa el equipo y pasa del modo Espera al modo Preparado.

Puede seleccionar el tiempo durante el cual el equipo debe estar inactivo antes de pasar al modo Espera. Cuando el equipo recibe un fax, datos del ordenador o hace una copia, el temporizador se pondrá a cero. La configuración predeterminada es 3 minutos.

Mientras el equipo está en modo de espera, en la pantalla LCD aparece el mensaje Espera.

a Pulse **Menu (Menú)**, **1**, **4**, **2**.

Ecología 2.Tiempo reposo **2** Especifique el tiempo durante el cual el equipo deberá estar inactivo antes de pasar al modo Espera. Pulse **OK**.

c Pulse **Stop/Exit (Detener/Salir)**.

# <span id="page-11-0"></span>**Modo Hibernación <sup>1</sup>**

Si el equipo está en modo Espera y no recibe ninguna tarea por cierto tiempo, entrará en modo Hibernación automáticamente y en la pantalla LCD aparecerá el mensaje Hibernación. El modo Hibernación consume menos energía que el modo Espera. El equipo se activa y comienza a calentarse cuando recibe datos del ordenador o cuando se pulsa una tecla del panel de control.

Si se levanta o sustituye el auricular, el equipo también entrará en modo Hibernación.

# <span id="page-11-1"></span>**Ajustes del tóner <sup>1</sup>**

# <span id="page-11-2"></span>**Configuración tóner (modo Continuar) <sup>1</sup>**

Puede configurar el equipo para que continúe imprimiendo después de que en la pantalla LCD aparezca Cambie tóner.

El equipo seguirá imprimiendo hasta que la pantalla LCD muestre Tóner agotado. La configuración predeterminada es Parar.

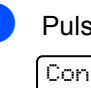

a Pulse **Menu (Menú)**, **1**, **7**.

Config. gral. 7.SustituirTóner

- Pulse  $\triangle$  o  $\triangledown$  para seleccionar Continuar o Parar. Pulse **OK**.
- **8** Pulse Stop/Exit (Detener/Salir).

#### **Nota**

- Si sigue imprimiendo en el modo Continuar, no se puede garantizar la calidad de impresión.
- Mientras se utiliza el modo Continuar la impresión puede aparecer tenue.
- Tras reemplazar el cartucho de tóner por uno nuevo, el modo Continuar volverá a la configuración predeterminada (Parar).

# <span id="page-12-0"></span>**Recepción de faxes en modo Continuar <sup>1</sup>**

El equipo puede almacenar faxes recibidos en la memoria si escoge modo Continuar cuando la pantalla LCD muestra Cambie tóner. Cuando se imprimen los faxes recibidos en el modo Continuar la pantalla LCD preguntará si la calidad de impresión del fax es correcta. Si la calidad no es buena, seleccione 2.No. El equipo mantendrá los faxes almacenados en la memoria de modo que pueda repetir la impresión después de que sustituya el cartucho de tóner por uno nuevo. Si la calidad de impresión es buena, seleccione 1. Sí. La pantalla LCD le preguntará si quiere eliminar de la memoria los faxes impresos. Si selecciona no eliminarlos, se le preguntará de nuevo después de que sustituya el cartucho de tóner por uno nuevo.

### **Nota**

- Los equipos FAX-2840 y MFC-7240 pueden almacenar hasta 400 faxes en la memoria y el equipo FAX-2940 puede almacenar hasta 500 faxes en la memoria.
- (FAX-2840 y MFC-7240) Si se apaga el interruptor de encendido se perderán los faxes almacenados en memoria.
- El equipo guardará los faxes almacenados en modo Continuar incluso si se cambia el ajuste Continuar a Parar.
- Si instala un cartucho de tóner nuevo cuando la pantalla LCD indica Tóner agotado, el equipo preguntará si desea imprimir los faxes almacenados en memoria. Escoja 1.Imprimir para imprimir los faxes almacenados.

# <span id="page-12-1"></span>**Fin del tóner en el modo Continuar <sup>1</sup>**

Cuando en la pantalla LCD aparezca Tóner agotado el equipo dejará de imprimir. Si la memoria está llena y desea seguir recibiendo faxes, debe instalar un cartucho de tóner nuevo.

# <span id="page-13-0"></span>**Contraste de la pantalla LCD <sup>1</sup>**

Puede modificar el contraste para que el texto de la pantalla LCD aparezca más claro o más oscuro.

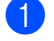

#### a Pulse **Menu (Menú)**, **1**, **5**.

Config. gral. 5.Contraste LCD

- 2 Pulse  $\triangleright$  para que la pantalla LCD aparezca más oscura. O bien, pulse d para que la pantalla LCD aparezca más clara. Pulse **OK**.
- c Pulse **Stop/Exit (Detener/Salir)**.

# <span id="page-13-1"></span>**Prefijo de marcación <sup>1</sup>**

El Prefijo de marcación marcará automáticamente un número predefinido antes del número de fax que usted marque. Por ejemplo: si su sistema telefónico exige que se marque un 9 antes de un número externo, use este ajuste para marcar automáticamente el número 9 antes de enviar un fax.

# <span id="page-13-2"></span>**Configuración del número de prefijo <sup>1</sup>**

- a (EE. UU.) Pulse **Menu (Menú)**, **0**, **5**. (Chile/Argentina) Pulse **Menu (Menú)**, **0**, **6**.
- **2** Introduzca el prefijo (hasta 5 dígitos) mediante el teclado de marcación. Pulse **OK**.

# **Nota**

• Puede utilizar los números del 0 al 9,  $#$ ,  $*$ y !. (Pulse **Hook/Hold** 

**(Teléfono/Retener)** para visualizar "!"). No se puede utilizar ! con otros números ni caracteres.

Si el sistema telefónico requiere una rellamada por interrupción temporizada, pulse **Hook/Hold (Teléfono/Retener)** para introducir la interrupción.

- (Chile/Argentina únicamente) Si el modo de marcación por pulsos está activado, no se pueden usar los caracteres  $# y *$ .
- Pulse Stop/Exit (Detener/Salir).

# <span id="page-13-3"></span>**Cambio del número de prefijo1**

a (EE. UU.) Pulse **Menu (Menú)**, **0**, **5**. (Chile/Argentina) Pulse **Menu (Menú)**, **0**, **6**.

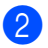

**2** Realice uno de los siguientes pasos:

■ Para cambiar el número de prefijo, pulse **1**.

Para eliminar el número de prefijo, pulse **Clear (Borrar)** para eliminar los dígitos. Vaya al paso  $\bigcirc$  $\bigcirc$  $\bigcirc$ .

- Para salir sin hacer cambios, pulse **2**. Vaya al paso  $\bullet$ .
- <span id="page-14-2"></span><span id="page-14-1"></span>Introduzca un nuevo número de prefijo mediante el teclado de marcación (hasta 5 dígitos), pulse **OK**.
	- Pulse Stop/Exit (Detener/Salir).

# <span id="page-14-0"></span>**Temporizador de modo1**

El equipo tiene dos o tres botones de modo en el panel de control: **FAX**, **SCAN (ESCÁNER)** (solo para MFC-7240) y **COPY (COPIA)**.

Puede configurar el tiempo que debe tardar el equipo en volver al modo de fax tras haber finalizado la última operación de copia o escaneado. Si selecciona No, el equipo permanecerá en el último modo utilizado.

#### **MFC-7240 (Estados Unidos) <sup>1</sup>**

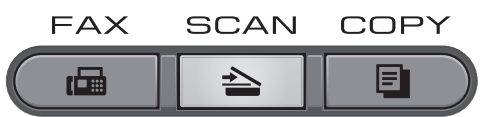

#### **(Chile/Argentina) 1**

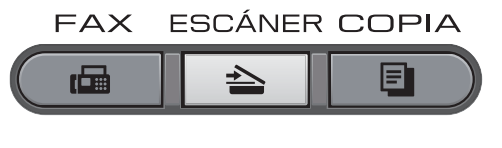

#### **FAX-2840 y FAX-2940 (EE. UU. solamente) <sup>1</sup>**

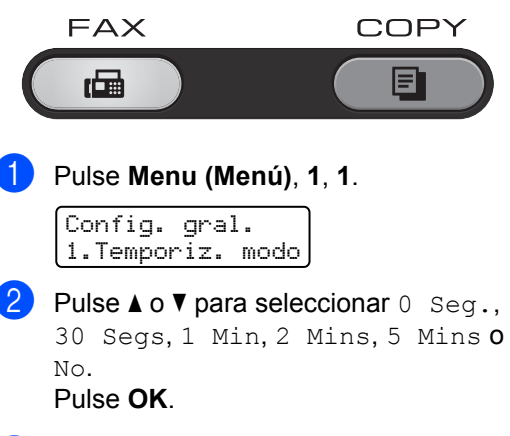

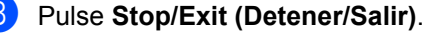

**2**

# <span id="page-15-0"></span>**Funciones de seguridad <sup>2</sup>**

# <span id="page-15-1"></span>**Seguridad <sup>2</sup>**

Le permite configurar el equipo con múltiples niveles de seguridad utilizando TX Lock (Bloqueo) (para FAX-2840 y MFC-7240), Seguridad memoria (para FAX-2940) y Bloqueo de configuración. No podrá seguir para programar Faxes diferidos ni Trabajos de sondeo. Sin embargo, los Faxes diferidos programados con anticipación serán enviados incluso si activa TX Lock (Bloqueo), de modo que no se perderán.

# <span id="page-15-2"></span>**TX lock (Bloqueo) (FAX-2840 y MFC-7240) <sup>2</sup>**

# **Nota**

(Para FAX-2840)

Puede descargar el controlador de impresora en el Brother Solutions Center en http://solutions.brother.com/.

TX Lock (Bloqueo) le permite evitar el acceso no autorizado al equipo.

Mientras TX Lock (Bloqueo) está activado, están disponibles las operaciones siguientes:

- Recepción de llamadas de teléfono
- Recepción de faxes
- Reenvío de faxes (si el Reenvío de faxes ya estaba activado)
- Paginación (si Paginación ya estaba activada)
- Recuperación remota (si el almacenamiento de faxes ya estaba activado)
- Recepción PC Fax (solo MFC-7240) (si Recepción PC Fax ya estaba activada)

Mientras TX Lock (Bloqueo) está activado, NO están disponibles las operaciones siguientes:

- Realización de llamadas de teléfono
- Envío de faxes
- Copia
- Impresión a PC (solo MFC-7240)
- Escaneado (solo MFC-7240)

# **Nota**

- Para imprimir los faxes en memoria, desactive TX Lock (bloqueo).
- Si olvida la clave de TX Lock (bloqueo), sírvase llamar al Servicio de atención al cliente de Brother.

#### **Configuración de la clave <sup>2</sup>**

# **Nota**

Si ya ha establecido la clave, no será necesario que lo haga de nuevo.

- a Pulse **Menu (Menú)**, **1**, **6**, **1**.
	- Seguridad 1.Bloq TX
- b Introduzca un número de cuatro dígitos para la clave utilizando números del 0 al 9. Pulse **OK**.
- Si introduce la clave por primera vez, la pantalla LCD indicará Verif clave:.
- Introduzca de nuevo la clave. Pulse **OK**.
- **6** Pulse Stop/Exit (Detener/Salir).

**Cambiar la clave de TX Lock (bloqueo)**

a Pulse **Menu (Menú)**, **1**, **6**, **1**.

Seguridad 1.Bloq TX **2** Pulse  $\triangle$  o  $\nabla$  para seleccionar Configurar clave. Pulse **OK**.

**3** Introduzca la clave de cuatro dígitos registrada. Pulse **OK**.

4 Introduzca un número de cuatro dígitos como nueva clave. Pulse **OK**.

**b** Si en la pantalla LCD aparece Verif clave:, vuelva a introducir la nueva clave. Pulse **OK**.

**6** Pulse Stop/Exit (Detener/Salir).

#### **Activación y desactivación de TX Lock (Bloqueo) <sup>2</sup>**

Si ha introducido una clave incorrecta, en la pantalla LCD aparece Clave errónea y permanece desconectada. El equipo permanecerá en modo TX Lock (Bloqueo) hasta que se introduzca la clave registrada.

#### **Activación de TX Lock (Bloqueo) <sup>2</sup>**

a Pulse **Menu (Menú)**, **1**, **6**, **1**.

- **2** Pulse  $\triangle$  o  $\nabla$  para seleccionar Fijar bloq TX. Pulse **OK**.
- **6** Introduzca la clave de cuatro dígitos registrada. Pulse **OK**.

El equipo se desconecta y en la pantalla LCD aparece Modo bloq TX.

#### **Desactivación de TX Lock (Bloqueo) <sup>2</sup>**

**b** Pulse Menu (Menú). Introduzca la clave de cuatro dígitos registrada.

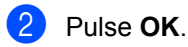

TX Lock (Bloqueo) se desactiva automáticamente.

# <span id="page-16-0"></span>**Seguridad de la memoria (solo FAX-2940) <sup>2</sup>**

La opción Seguridad memoria le permite evitar el acceso no autorizado al equipo. No podrá seguir para programar Faxes diferidos ni Trabajos de sondeo. Sin embargo, los Faxes diferidos programados con antelación serán enviados incluso si activa la opción Seguridad memoria, de modo que no se perderán.

Mientras la opción Seguridad memoria está activada, están disponibles las operaciones siguientes:

- Recepción de faxes en la memoria (limitada por la capacidad de memoria)
- Reenvío de faxes (si el Reenvío de faxes ya estaba activado)
- Recuperación remota (si el almacenamiento de faxes ya estaba activado)

Mientras la opción Seguridad memoria está activada, NO están disponibles las operaciones siguientes:

- **Impresión de faxes recibidos**
- Envío de faxes
- Recepción de llamadas de teléfono mediante el auricular del equipo
- Realización de llamadas de teléfono mediante el auricular del equipo
- Copia
- Operación desde el panel de control

**Nota**

Para imprimir los faxes en memoria, desactive Seguridad memoria.

#### **Configuración de la clave <sup>2</sup>**

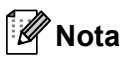

- Si ya ha establecido la clave, no será necesario que lo haga de nuevo.
- Si olvida la clave de Seguridad memoria, sírvase llamar al Servicio de atención al cliente de Brother.

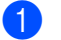

#### a Pulse **Menu (Menú)**, **1**, **6**, **1**.

- b Introduzca un número de cuatro dígitos para la clave utilizando números del 0 al 9. Pulse **OK**.
- **3** Vuelva a introducir la clave cuando el mensaje Verif clave:. Aparezca en la pantalla LCD. Pulse **OK**.
- Pulse Stop/Exit (Detener/Salir).

#### **Cambio de la clave de seguridad de la memoria <sup>2</sup>**

- a Pulse **Menu (Menú)**, **1**, **6**, **1**.
- Pulse  $\blacktriangle$  o  $\nabla$  para seleccionar Configurar clave. Pulse **OK**.
- c Introduzca la clave de cuatro dígitos registrada. Pulse **OK**.
- 4 Introduzca un número de cuatro dígitos como nueva clave. Pulse **OK**.
- Si en la pantalla LCD aparece Verif clave:, vuelva a introducir la nueva clave. Pulse **OK**.

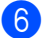

f Pulse **Stop/Exit (Detener/Salir)**.

#### **Activación y desactivación de la seguridad de la memoria <sup>2</sup>**

Si ha introducido una clave incorrecta al seguir las instrucciones descritas a continuación, la pantalla LCD mostrará Clave errónea. Introduzca de nuevo la clave correcta.

#### **Activación de la seguridad de la memoria <sup>2</sup>**

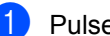

a Pulse **Menu (Menú)**, **1**, **6**, **1**.

- Pulse  $\blacktriangle$  o  $\nabla$  para seleccionar Conf. seguridad. Pulse **OK**.
- **3** Introduzca la clave de cuatro dígitos registrada. Pulse **OK**. El equipo se desconecta y en la pantalla LCD aparece Modo seguro.

#### **Desactivación de la seguridad de la memoria <sup>2</sup>**

- a Pulse **Menu (Menú)**.
- b Introduzca la clave de cuatro dígitos registrada. Pulse **OK**. Seguridad memoria se desactiva de forma automática y en la pantalla LCD aparece la fecha y la hora.

# <span id="page-17-0"></span>**Bloqueo de configuración <sup>2</sup>**

El bloqueo de configuración le permite establecer una clave para impedir que otra persona cambie los ajustes del equipo por equivocación.

Anote con cuidado su clave. Si la olvida, deberá restablecer las claves almacenadas en el equipo. Llame al administrador o al Servicio de atención al cliente de Brother.

**2**

Mientras el bloqueo de configuración esté establecido como Si, no puede cambiar los siguientes ajustes sin introducir una clave. Solo puede cambiar los siguientes ajustes de transmisión de faxes en el menú FAX.

- Contraste
- $\blacksquare$  Fax resolución
- Horario
- Trans t real
- Trans.sondeo
- Modo Satélite

#### (Para MFC-7240)

Además, los ajustes del equipo no se pueden cambiar mediante la configuración remota mientras se encuentre activada la opción de bloqueo de configuración.

#### **Configuración de la clave <sup>2</sup>**

a Pulse **Menu (Menú)**, **1**, **6**, **2**.

Seguridad 2.Bloq. configu.

- **2** Introduzca un número de cuatro dígitos para la clave utilizando números del 0 al 9. Pulse **OK**.
- **3** Vuelva a introducir la clave cuando la pantalla LCD muestre Verif clave:. Pulse **OK**.
- 

d Pulse **Stop/Exit (Detener/Salir)**.

#### **Cambio de la clave de bloqueo de configuración <sup>2</sup>**

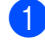

a Pulse **Menu (Menú)**, **1**, **6**, **2**.

Seguridad 2.Bloq. configu.

- Pulse  $\triangle$  o  $\nabla$  para seleccionar Configurar clave. Pulse **OK**.
- Introduzca la clave de cuatro dígitos. Pulse **OK**.
- 4 Introduzca un número de cuatro dígitos como nueva clave. Pulse **OK**.
- **6** Vuelva a introducir la nueva clave cuando en la pantalla LCD aparezca Verif clave:. Pulse **OK**.
- 

f Pulse **Stop/Exit (Detener/Salir)**.

#### **Activación y desactivación del bloqueo de configuración <sup>2</sup>**

Si ha introducido una clave incorrecta al seguir las instrucciones descritas a continuación, en la pantalla LCD aparecerá Clave errónea. Vuelva a introducir la clave correcta.

#### **Activación del bloqueo de configuración**

- a Pulse **Menu (Menú)**, **1**, **6**, **2**. Seguridad 2.Bloq. configu.
- Pulse  $\blacktriangle$  o  $\nabla$  para seleccionar  $\sin$ . Pulse **OK**.
- **63** Introduzca la clave de cuatro dígitos. Pulse **OK**.
- d Pulse **Stop/Exit (Detener/Salir)**.

#### **Desactivación del bloqueo de configuración**

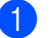

a Pulse **Menu (Menú)**, **1**, **6**, **2**. Seguridad

2.Bloq. configu.

**Introduzca la clave de cuatro dígitos.** Pulse **OK** dos veces.

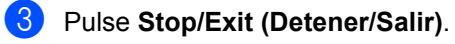

# <span id="page-19-0"></span>**Restricción de marcación <sup>2</sup>**

Esta función permite evitar que los usuarios envíen un fax o llamen a un número erróneo por equivocación. Puede configurar el equipo para restringir la marcación mediante el teclado de marcación, teclas de 1 marcación y la marcación rápida.

Si selecciona Desactivada, el equipo no restringe el método de marcación.

Si selecciona # dos veces, el equipo le pedirá que vuelva a introducir el número y, si introduce de nuevo el mismo número correctamente, el equipo iniciará la marcación. Si el segundo número introducido es incorrecto, la pantalla LCD mostrará un mensaje de error.

Si selecciona Activada, el equipo restringirá todos los envíos de faxes y llamadas salientes de dicho método de marcación.

#### **Restricción del teclado de marcación <sup>2</sup>**

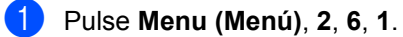

Restric marcad 1.Teclas marcac.

Pulse  $\blacktriangle$  o  $\nabla$  para seleccionar Desactivada, # dos veces o Activada. Pulse **OK**.

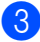

**Pulse Stop/Exit (Detener/Salir).** 

#### **Restricción de 1 marcación <sup>2</sup>**

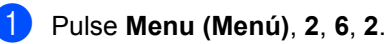

Restric marcad 2.Una pulsación

- Pulse  $\blacktriangle$  o  $\nabla$  para seleccionar Desactivada, # dos veces o Activada. Pulse **OK**.
- **3** Pulse Stop/Exit (Detener/Salir).

#### **Restricción de marcación rápida <sup>2</sup>**

- a Pulse **Menu (Menú)**, **2**, **6**, **3**. Restric marcad 3.Marc. rápida
- **2** Pulse  $\triangle$  o  $\nabla$  para seleccionar Desactivada, # dos veces o Activada. Pulse **OK**.
- **3** Pulse Stop/Exit (Detener/Salir).

# **Nota**

- El ajuste # dos veces no funcionará si levanta uno de los auriculares del equipo o pulsa **Hook/Hold (Teléfono/Retener)** antes de introducir el número. No se le pedirá que vuelva a introducir el número.
- No puede restringir la marcación si usa **Redial/Pause (Remarcar/Pausa)**.
- Si ha seleccionado Activada o # dos veces, no puede utilizar la función de multienvío ni puede combinar los números de llamada rápida durante la marcación.

**3**

# <span id="page-20-0"></span>**Envío de un fax <sup>3</sup>**

# <span id="page-20-1"></span>**Opciones adicionales de envío <sup>3</sup>**

# <span id="page-20-2"></span>**Envío de faxes con múltiples ajustes <sup>3</sup>**

Antes de enviar un fax, puede cambiar cualquier combinación de estos ajustes: contraste, resolución, modo satélite, temporizador de fax diferido, transmisión por sondeo, transmisión en tiempo real o página de cubierta.

**Asegúrese de que se encuentra en el** modo de FAX  $\binom{m}{\text{max}}$ . Una vez aceptado cada ajuste, en la pantalla LCD aparecerá un mensaje que le preguntará si desea configurar más ajustes:

#### **(Estados Unidos)**

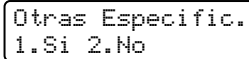

#### **(Chile/Argentina)**

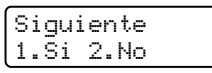

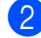

**2** Realice uno de los siguientes pasos:

- Para seleccionar más ajustes, pulse **1**. La pantalla LCD vuelve al menú Conf.envío para que pueda seleccionar otro ajuste.
- Si ha terminado de seleccionar los ajustes, pulse **2** y vaya al siguiente paso para enviar el fax.

# <span id="page-20-3"></span>**Contraste <sup>3</sup>**

Para la mayoría de documentos, la configuración predeterminada de Automático le ofrecerá los mejores resultados. Esta función selecciona automáticamente el contraste adecuado para el documento.

Si el documento aparece muy claro u oscuro, el cambio del contraste puede mejorar la calidad del fax.

Utilice Oscuro para que el documento enviado por fax sea más claro.

Utilice Claro para que el documento enviado por fax sea más oscuro.

a Asegúrese de que se encuentra en el modo de FAX  $\binom{m}{\text{max}}$ .

b Cargue el documento.

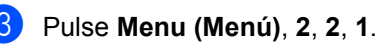

Conf.envío 1.Contraste

Pulse  $\blacktriangle$  o  $\nabla$  para seleccionar Automático, Claro o Oscuro. Pulse **OK**.

**Nota**

Incluso si selecciona Claro o Oscuro, el equipo enviará el fax utilizando el ajuste Automático si selecciona Foto como resolución de fax.

# <span id="page-20-4"></span>**Cambio de la resolución de fax <sup>3</sup>**

La calidad de un fax puede mejorarse cambiando la resolución de fax. La resolución se puede cambiar para el siguiente fax o para todos los faxes.

#### **Para cambiar la resolución de fax para el** *siguiente* **fax <sup>3</sup>**

- **1** Asegúrese de que se encuentra en el modo de FAX $\overline{m}$ ).
- 
- 2 Cargue el documento.
- **3** Pulse Resolution (Resolución) y, después, A o V para seleccionar la resolución. Pulse **OK**.

#### **Para cambiar la resolución de fax predeterminada <sup>3</sup>**

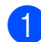

**a Asegúrese de que se encuentra en el** modo de FAX  $\binom{m}{k}$ .

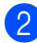

b Pulse **Menu (Menú)**, **2**, **2**, **2**.

Conf.envío 2.Fax resolución

 $\bigcirc$  Pulse  $\blacktriangle$  o  $\blacktriangledown$  para seleccionar la resolución que desee. Pulse **OK**.

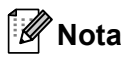

Puede seleccionar cuatro resoluciones diferentes.

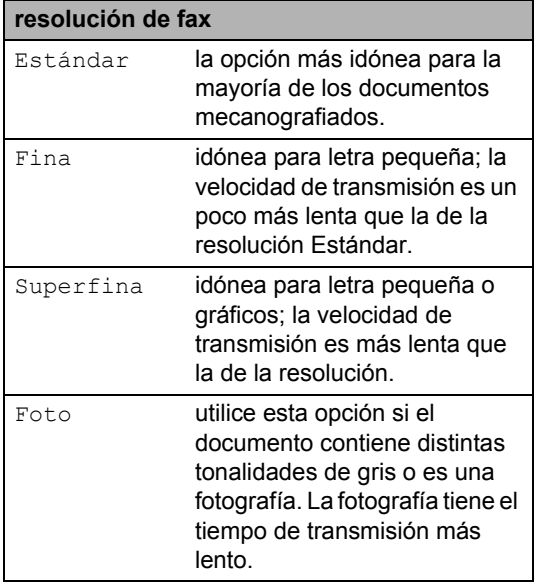

# <span id="page-22-0"></span>**Operaciones de envíos adicionales <sup>3</sup>**

# <span id="page-22-1"></span>**Envío manual de un fax <sup>3</sup>**

#### **Transmisión manual <sup>3</sup>**

La transmisión manual le permite oír la marcación, el timbre y los tonos de recepción de fax durante el envío de un fax.

**a** Asegúrese de que se encuentra en el modo de FAX $\binom{m}{k}$ .

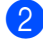

- **2** Cargue el documento.
- **(3)** Pulse Hook/Hold (Teléfono/Retener) o bien levante el auricular del equipo y espere hasta escuchar el tono de marcación.
- 4 Marque el número de fax al que desea llamar.
- **b** Cuando oiga el tono de fax, pulse Start **(Inicio)**.
- f Pulse **Hook/Hold (Teléfono/Retener)**<sup>o</sup> cuelgue el auricular del equipo.

# <span id="page-22-2"></span>**Envío de fax al finalizar la conversación <sup>3</sup>**

Al finalizar la conversación puede enviar un fax a la otra parte antes de que ambos cuelguen.

- **D** Pida a la otra parte que espere hasta escuchar tonos de fax (pitidos) y que luego pulse el botón Inicio o Enviar antes de colgar.
- **2** Asegúrese de que se encuentra en el modo de FAX $\binom{m}{k}$ .

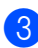

Cargue el documento.

d Pulse **Start (Inicio)**.

**6** Cuelgue el auricular del equipo.

# <span id="page-22-3"></span>**Acceso doble <sup>3</sup>**

Puede marcar un número y comenzar a almacenar el fax en la memoria incluso si el equipo está enviando faxes desde la memoria, recibiendo faxes o imprimiendo datos de un PC. La pantalla LCD mostrará el nuevo número de tarea.

El número de páginas que pueden escanearse para guardarlas en la memoria dependerá de los datos que incluyan.

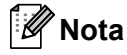

Si aparece el mensaje Sin memoria mientras escanea la primera página de un fax, pulse **Stop/Exit (Detener/Salir)** para cancelar el escaneado. Si aparece el mensaje Sin memoria mientras escanea una página posterior, puede pulsar **Start (Inicio)** para enviar las páginas escaneadas hasta el momento o bien, pulsar **Stop/Exit (Detener/Salir)** para cancelar la operación.

# <span id="page-22-4"></span>**Multienvío <sup>3</sup>**

La opción de multienvío le permite enviar el mismo mensaje de fax a varios números de fax. En un mismo multienvío puede incluir grupos, números de 1 marcación y de marcación rápida, así como un máximo de 50 números marcados manualmente.

Puede hacer un multienvío de hasta 272 números diferentes. Esto dependerá del número de grupos, códigos de acceso o números de tarjeta de crédito que haya almacenado, y también será diferente en función de la cantidad de faxes diferidos o almacenados que haya en la memoria.

#### **Antes de iniciar el multienvío <sup>3</sup>**

Los números de 1 marcación y de marcación rápida se deben guardar en la memoria de la máquina antes de usarlos en un multienvío. (Consulte Guía básica del usuario: *Almacenamiento de los números de 1 marcación* y *Almacenamiento de los números de marcación rápida*.)

Los números de grupo también se deben guardar en la memoria de la máquina antes de usarlos en un multienvío. Los números de grupo incluyen muchos números de 1 marcación y de marcación rápida para facilitar la marcación. (Consulte *[Configuración de grupos para multienvíos](#page-42-3)*  $\rightarrow$  [página 37](#page-42-3).)

#### **Cómo realizar un multienvío de faxes <sup>3</sup>**

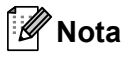

Utilice **(Libr. direc.)** para seleccionar los números fácilmente.

- Asegúrese de que se encuentra en el modo de FAX  $\binom{m}{m}$ .
- **Cargue el documento.**
- <span id="page-23-1"></span>**Introduzca un número.** Pulse **OK**.

Puede utilizar un número de 1 marcación, de marcación rápida o de grupo, o un número introducido manualmente mediante el teclado de marcación. (Consulte Guía básica del usuario: *Cómo marcar*.)

 $\overline{4}$  Repita el paso  $\bullet$  hasta que haya introducido todos los números de fax que desee incluir en el multienvío.

#### **5** Pulse Start (Inicio).

Una vez concluido el multienvío, el equipo imprimirá un informe para permitirle saber los resultados.

#### **Cancelación de un multienvío en curso <sup>3</sup>**

Mientras se realiza un multienvío se puede cancelar el fax que se está enviando o toda la tarea de multienvío.

a Pulse **Menu (Menú)**, **2**, **7**. La pantalla LCD mostrará el número de tarea de multienvío seguido del número de fax que se habrá de marcar (por ejemplo, #001 123456789) y el número de tarea de multienvío (por ejemplo, Multenvío#001).

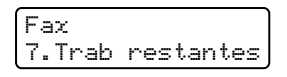

- <span id="page-23-2"></span>Pulse  $\blacktriangle$  o  $\blacktriangledown$  para seleccionar una de las siguientes opciones:
	- Elija el número de fax que habrá de marcar y, a continuación, pulse **OK**.
	- Elija el número de tarea de multienvío y pulse **OK**.
- Pulse 1 para cancelar el número de fax o el de tarea de multienvío que haya elegido en el paso **@**, o [b](#page-23-2)ien pulse 2 para salir sin cancelar.
	- $\blacksquare$  $\blacksquare$  $\blacksquare$  Si en el paso  $\spadesuit$  ha optado por cancelar únicamente el fax que se estaba enviando, en la pantalla LCD se mostrará un mensaje que le preguntará si desea cancelar la tarea de multienvío. Pulse **1** para borrar la totalidad de la tarea de multienvío o **2** para salir.

d Pulse **Stop/Exit (Detener/Salir)**.

# <span id="page-23-0"></span>**Transmisión en tiempo real <sup>3</sup>**

Al enviar un fax, el equipo escaneará los documentos y guardará la información en la memoria antes de enviarlo. Seguidamente, en cuanto la línea telefónica esté libre, el equipo comenzará el proceso de marcación y envío.

A veces, puede que quiera enviar un documento importante inmediatamente, sin esperar a la transmisión desde la memoria. Puede establecer Trans.t.real en Si para todos los documentos o Sig.fax:Si solo para el siguiente fax.

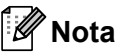

- Si la memoria está llena, el equipo enviará el documento en tiempo real (incluso si se ha establecido Trans.t.real en No).
- Sig.fax:Si o Sig.fax:No solo se puede seleccionar si se carga un documento.

#### **Envío en tiempo real para todos los faxes <sup>3</sup>**

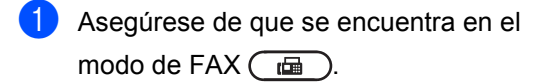

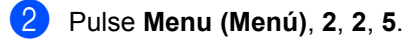

Conf.envío 5.Trans.t.real

**3** Pulse  $\triangle$  o  $\nabla$  para seleccionar  $\sin$ . Pulse **OK**.

#### **Envío en tiempo real solo para el fax siguiente <sup>3</sup>**

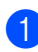

**1** Asegúrese de que se encuentra en el modo de FAX $\binom{m}{\text{max}}$ .

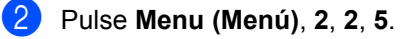

```
Conf.envío
5.Trans.t.real
```

```
3 Pulse \triangle o \nabla para seleccionar
     Sig.fax:Si.
    Pulse OK.
```
# <span id="page-24-0"></span>**Modo Satélite <sup>3</sup>**

Si tiene problemas para enviar un fax al extranjero debido a malas conexiones, activar el modo satélite puede resultarle de ayuda.

Se trata de un ajuste temporal, y se activará solo para el siguiente fax.

- a Asegúrese de que se encuentra en el modo de FAX $\binom{m}{k}$ .
- 2 Cargue el documento.

Conf.envío 9.Modo satélite

c Pulse **Menu (Menú)**, **2**, **2**, **9**.

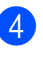

**4** Pulse  $\triangle$  o  $\nabla$  para seleccionar Si o No. Pulse **OK**.

# <span id="page-24-1"></span>**Fax diferido <sup>3</sup>**

Puede almacenar en la memoria un máximo de 50 faxes que se van a enviar dentro de un período de 24 horas.

- **1** Asegúrese de que se encuentra en el modo de FAX $\binom{m}{k}$ .
- 2 Cargue el documento.
- c Pulse **Menu (Menú)**, **2**, **2**, **3**.

Conf.envío 3.Horario

Especifique a qué hora desea que se envíe el fax (en formato de 24 horas). *(Por ejemplo, introduzca 19:45 por 7:45 PM).* Pulse **OK**.

**b** Pulse **1** para seleccionar 1. Doc y dejar el documento físico en espera en el ADF o pulse **2** para seleccionar la opción 2.Memoria para escanear el documento y almacenarlo en la memoria.

# **Nota**

El número de páginas que puede escanear y guardar en la memoria dependerá del volumen de datos que haya en cada página.

### <span id="page-25-0"></span>**Transmisión Diferida por Lotes <sup>3</sup>**

Antes de enviar faxes diferidos, el equipo le ayudará a ahorrar clasificando todos los faxes guardados en la memoria por destino y por hora programada.

Todos los faxes diferidos cuyo envío esté programado para la misma hora y el mismo destinatario serán enviados como un único fax para reducir el tiempo de transmisión.

a Asegúrese de que se encuentra en el modo de FAX  $\binom{m}{k}$ .

b Pulse **Menu (Menú)**, **2**, **2**, **4**.

Conf.envío 4.Trans.diferida

Pulse  $\triangle$  o  $\nabla$  para seleccionar Si o No. Pulse **OK**.

**Pulse Stop/Exit (Detener/Salir).** 

### <span id="page-25-3"></span><span id="page-25-1"></span>**Comprobación y cancelación de tareas en espera <sup>3</sup>**

Compruebe qué tareas hay pendientes de envío en la memoria. Si no existe ninguna tarea, la pantalla LCD mostrará el mensaje Ningún trabajo. Es posible cancelar cualquier tarea de fax almacenada en la memoria y pendiente de envío.

a Pulse **Menu (Menú)**, **2**, **7**. Aparecerá el número de tareas pendientes de envío.

Pulse  $\triangle$  o  $\nabla$  para desplazarse por los trabajos en espera y pulse el trabajo que desea cancelar. Pulse **OK**.

- Realice uno de los siguientes pasos:
	- Para cancelar el trabajo, pulse **1**.
	- Para salir sin cancelar, pulse 2.
- 

 $\overline{4}$  Cuando haya finalizado, pulse **Stop/Exit (Detener/Salir)**.

#### <span id="page-25-2"></span>**Página de cubierta electrónica <sup>3</sup>**

Esta función *no* funcionará a menos que haya programado ya la ID de estación. Consulte Guía de configuración rápida: *Configuración de la ID de estación*.

Puede enviar automáticamente una página de cubierta junto con cada fax. La página de cubierta incluye la ID de estación, un comentario y el nombre almacenado en la memoria de 1 marcación o de marcación rápida.

Si selecciona Sig.fax:Si, también puede hacer que aparezca el número de páginas en la página de cubierta.

Puede seleccionar uno de los siguientes comentarios predeterminados.

- 1.Ninguna nota
- 2.Llame P.F
- 3.!Urgente!
- 4.Confidencial

En lugar de utilizar uno de los comentarios predeterminados, puede introducir dos mensajes personales propios de hasta 27 caracteres. Consulte Guía básica del usuario: *Introducción de texto*.

(Consulte *[Redacción de sus comentarios](#page-26-0)*  $\rightarrow$  [página 21.](#page-26-0))

- 5.(Definido por el usuario)
- 6.(Definido por el usuario)

# **Nota**

Sig.fax:Si o Sig.fax:No solo se puede seleccionar si se carga un documento.

#### <span id="page-26-0"></span>**Redacción de sus comentarios <sup>3</sup>**

Puede redactar un máximo de dos comentarios propios.

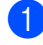

a Asegúrese de que se encuentra en el modo de FAX $\binom{m}{k}$ .

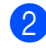

b Pulse **Menu (Menú)**, **2**, **2**, **8**. **(Estados Unidos)**

Conf.envío 8.Pág Intr Mens

#### **(Chile/Argentina)**

Conf.envío 8.Comen.cubierta

- **8** Pulse  $\triangle$  o  $\nabla$  para seleccionar 5. o 6. para almacenar su propio comentario. Pulse **OK**.
- $\overline{4}$  Introduzca su propio comentario mediante el teclado de marcación. Pulse **OK**. Consulte Guía básica del usuario: *Introducción de texto*.

#### **Envío de una página de cubierta para el fax siguiente <sup>3</sup>**

Si desea enviar una página de cubierta solo para el siguiente fax, el equipo le pedirá que introduzca el número de páginas que está enviando de modo que se imprima en la página de cubierta.

**Asegúrese de que se encuentra en el** modo de FAX $\binom{m}{\text{max}}$ .

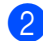

Cargue el documento.

c Pulse **Menu (Menú)**, **2**, **2**, **7**.

Conf.envío 7.Conf.cubierta 4 Pulse  $\triangle$  o  $\nabla$  para seleccionar Sig.fax:Si (0 Sig.fax:No). Pulse **OK**.

- **b** Pulse  $\triangle$  o  $\nabla$  para seleccionar un comentario. Pulse **OK**.
- Introduzca dos dígitos para indicar el número de páginas que va a enviar. Pulse **OK**. Por ejemplo, introduzca **0**, **2** para 2 páginas o **0**, **0** para dejar en blanco el

número de páginas. Si comete un error, pulse d o **Clear (Borrar)** para volver hacia atrás e introducir el número de páginas.

#### **Envío de una página de cubierta para todos los faxes <sup>3</sup>**

Puede configurar el equipo para que envíe una página de cubierta cada vez que envíe un fax.

- **Asegúrese de que se encuentra en el** modo de FAX $\binom{m}{k}$ .
- b Pulse **Menu (Menú)**, **2**, **2**, **7**.

Conf.envío 7.Conf.cubierta

- **3** Pulse  $\triangle$  o  $\nabla$  para seleccionar  $\text{Si}$  (o No). Pulse **OK**.
- 4 Pulse  $\triangle$  o  $\nabla$  para seleccionar un comentario. Pulse **OK**.

#### **Uso de una página de cubierta impresa <sup>3</sup>**

Si desea utilizar una página de cubierta impresa sobre la cual puede escribir, puede imprimir la página de muestra y adjuntarla al fax.

```
a Asegúrese de que se encuentra en el 
modo de FAX \overline{m}
```
**3**

#### Capítulo 3

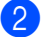

b Pulse **Menu (Menú)**, **2**, **2**, **7**.

Conf.envío 7.Conf.cubierta

Pulse ▲ o ▼ para seleccionar Impr.ejemplo. Pulse **OK**.

d Pulse **Start (Inicio)**.

**b** Después de que el equipo imprima una copia de la página de cubierta, pulse **Stop/Exit (Detener/Salir)**.

# <span id="page-27-0"></span>**Información general de sondeo <sup>3</sup>**

La función de sondeo le permite configurar el equipo de modo que otra persona pueda recibir faxes enviados por usted, siendo el receptor quien pague la llamada. Esta función también le permite llamar al equipo de fax de otra persona y recibir faxes del mismo, pero será usted quien pague la llamada. La función de sondeo debe configurarse en ambos equipos para que funcione. No todos los equipos de fax admiten la función de sondeo.

# <span id="page-27-1"></span>**Transmisión por sondeo <sup>3</sup>**

La transmisión por sondeo le permite configurar el equipo para que espere antes de enviar un documento para que otro equipo de fax pueda llamar y lo recupere.

#### **Configuración de la transmisión por sondeo <sup>3</sup>**

**1** Asegúrese de que se encuentra en el modo de FAX  $\overline{m}$ 

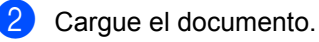

c Pulse **Menu (Menú)**, **2**, **2**, **6**.

Conf.envío 6.Trans.sondeo

 $\left(4\right)$  (Para EE. UU.) Pulse  $\blacktriangle$  o  $\nabla$  para seleccionar Si (o No). Pulse **OK**.

(Para Chile/Argentina) Pulse **A** o **▼** para seleccionar Estándar. Pulse **OK**.

**6** Pulse 1 para seleccionar 1 . Doc y dejar el documento físico en espera en el ADF o pulse **2** para seleccionar la opción 2.Memoria para escanear el documento y almacenarlo en la memoria.

# **Nota**

- $\bullet$  Si selecciona la opción  $\text{Doc},$  el documento permanecerá en el ADF hasta que se sondee el equipo. Si necesita utilizar el equipo antes de que se produzca la transmisión por sondeo, debe cancelar antes este trabajo.
- Si selecciona la opción Memoria, el documento se almacenará y se podrá recuperar desde cualquier otro equipo de fax hasta que elimine el fax de la memoria mediante la opción de menú de cancelación de trabajos. (Consulte *[Comprobación y cancelación de tareas en](#page-25-3)*  espera >> [página 20.](#page-25-3))

**6** Pulse 2 para escoger 2. No si no desea introducir más ajustes cuando la pantalla LCD le muestre el siguiente mensaje:

#### **(Estados Unidos)**

```
Otras Especific.
1.Si 2.No
```
#### **(Chile/Argentina)**

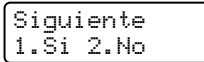

g Pulse **Start (Inicio)**.

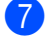

# **Nota**

El documento se almacena y se puede recuperar desde cualquier otro equipo de fax hasta que elimine el fax de la memoria.

Para eliminar el fax de la memoria, pulse **Menu (Menú)**, **2**, **7**. (Consulte *[Comprobación y cancelación de tareas en](#page-25-3)*  espera > > [página 20.](#page-25-3))

#### **Configuración de la transmisión por sondeo con un código de seguridad (Chile/Argentina únicamente) <sup>3</sup>**

La opción de sondeo seguro le permite restringir quién puede recoger los documentos que ha configurado para que sean sondeados. La opción sondeo seguro funciona solamente con los equipos de fax de Brother. Si otra persona desea recuperar un fax de su equipo tendrá que introducir el código de seguridad.

- a Asegúrese de que se encuentra en el modo de FAX $\binom{m}{k}$ .
	- 2 Cargue el documento.
	- c Pulse **Menu (Menú)**, **2**, **2**, **6**.
- Pulse  $\triangle$  o  $\nabla$  para seleccionar Seguro. Pulse **OK**.
- **b** Introduzca un número de cuatro dígitos. Pulse **OK**.
- **6** Pulse 1 para seleccionar 1. Doc y dejar el documento físico en espera en el ADF o pulse **2** para seleccionar la opción 2.Memoria para escanear el documento y almacenarlo en la memoria.
- **7** Pulse 2 para escoger 2.No si no desea introducir más ajustes cuando la pantalla LCD le muestre el siguiente mensaje:

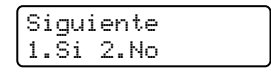

Pulse Start (Inicio).

**4**

# <span id="page-29-0"></span>**Recepción de un fax**

# <span id="page-29-1"></span>**Opciones de Fax Remoto <sup>4</sup>**

Las opciones de fax remoto le permiten recibir faxes mientras se encuentra alejado del equipo.

Puede utilizar *solo una* opción de fax remoto cada vez.

# <span id="page-29-2"></span>**Reenvío de fax <sup>4</sup>**

La función de reenvío de faxes le permite reenviar automáticamente los faxes recibidos a otro aparato.

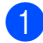

a Pulse **Menu (Menú)**, **2**, **5**, **1**.

Opcn fax remot 1.Reenv/pág/guar

**2** Pulse  $\triangle$  o  $\nabla$  para seleccionar Reenvío de fax.

Pulse **OK**.

En la pantalla LCD, aparecerá un mensaje que le indicará que introduzca el número de fax al que desea que se reenvíen los faxes.

c Introduzca el número de reenvío mediante el teclado de marcación (hasta 20 dígitos), una tecla de 1 marcación o **(Libr. direc.)** y la localización de tres dígitos. Pulse **OK**.

# **Nota**

Si guarda un Grupo en una tecla de 1 marcación o una localización de marcación rápida, los faxes se reenviarán a varios números de fax.

Pulse  $\blacktriangle$  o  $\nabla$  para seleccionar Si o No. Pulse **OK**.

Impres Segur. Si

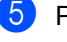

#### **6** Pulse Stop/Exit (Detener/Salir).

#### **A** Importante

Si ha activado la opción Impresión de seguridad, el equipo imprimirá también el fax que hay en el equipo, para que tenga una copia. Se trata de una medida de seguridad si se produce un corte del suministro eléctrico antes de efectuar el reenvío del fax o hay un problema en el equipo receptor. (FAX-2840 y MFC-7240) Se borrarán los faxes almacenados en la

memoria del equipo.

# <span id="page-29-3"></span>**Paginación <sup>4</sup>**

Cuando se elige Paginación, el equipo marca el número de teléfono celular o pager programado. De este modo se activa el teléfono celular o pager para que usted sepa que ha recibido un mensaje de fax en la memoria del equipo.

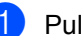

a Pulse **Menu (Menú)**, **2**, **5**, **1**.

Opcn fax remot 1.Reenv/pág/guar

Pulse **A o V para seleccionar** Aviso de fax.

Pulse **OK**.

Introduzca un número de teléfono celular o pager seguido de # # (hasta 20 dígitos). Pulse **OK**. No incluya el código de área si éste coincide con el de su equipo. Por ejemplo, pulse **1 8 0 0 5 5 5 1 2 3 4 # #**.

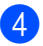

**4** Realice uno de los siguientes pasos:

- Si el pager necesita un PIN, introduzca el PIN, pulse #, pulse **Redial/Pause (Remarcar/Pausa)**, introduzca su número de fax seguido por ## (hasta 20 dígitos). Pulse **OK**. (Por ejemplo, pulse: **1 2 3 4 5 # Redial/Pause (Remarcar/Pausa) 1 8 0 0 5 5 5 6 7 8 9 # #**)
- Si no necesita un PIN, pulse OK.
- Si se dispone a programar un número de teléfono celular, pulse **OK**.

**Example 2 Fulse Stop/Exit (Detener/Salir).** 

#### **Nota**

- Si ha definido Paginación, se imprimirá automáticamente una copia de seguridad en el equipo.
- Los números de Paginación y de PIN no se pueden cambiar a distancia.

# <span id="page-30-0"></span>**Almacenamiento de faxes <sup>4</sup>**

La función de almacenamiento de faxes le permite guardar los faxes recibidos en la memoria del equipo. Puede recuperar los mensajes de fax almacenados en un equipo de fax que se encuentra en otro lugar mediante los comandos de recuperación remota. (Consulte *[Recuperación de los](#page-33-0)  [mensajes de fax](#page-33-0)* >> página 28). El equipo imprimirá automáticamente una copia del fax almacenado.

a Pulse **Menu (Menú)**, **2**, **5**, **1**.

Opcn fax remot 1.Reenv/pág/guar

Pulse  $\blacktriangle$  o  $\blacktriangledown$  para seleccionar Almacenado fax. Pulse **OK**.

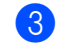

#### **8** Pulse Stop/Exit (Detener/Salir).

# **Nota**

Si no se imprimen los faxes recibidos, asegúrese de que está desactivada la opción de almacenamiento de faxes. (Consulte *[Desactivación de las opciones](#page-31-1)  [de fax remoto](#page-31-1)* **▶▶** página 26.)

# <span id="page-30-1"></span>**Recepción PC-Fax (Con el modelo MFC-7240) (Solo con Windows®) <sup>4</sup>**

Si activa la función Recepción PC-Fax, el equipo almacenará los faxes recibidos en la memoria y los enviará a su PC automáticamente. Posteriormente, puede utilizar el ordenador para ver y almacenar estos faxes.

Para transferir los faxes recibidos a su PC, el software de recepción PC-FAX debe estar en ejecución en su PC. (Para obtener más detalles sobre el uso de Recepción PC-FAX, consulte la Guía del usuario de software.)

Para activar Recepción PC-FAX mediante el equipo, pulse **Menu (Menú) 2**, **5**, **1** y seleccione Recepción PC-Fax. (Para obtener más información sobre cómo activar Recepción PC-FAX, consulte la Guía básica del usuario.)

# <span id="page-31-2"></span><span id="page-31-0"></span>**Cambio de las opciones de fax remoto <sup>4</sup>**

Si los faxes recibidos permanecen almacenados en la memoria del equipo cuando cambie la opción de fax remoto, aparecerá el siguiente mensaje en la pantalla LCD:

#### **(Estados Unidos)**

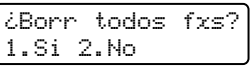

#### **(Chile/Argentina)**

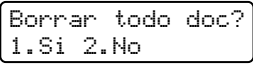

o bien

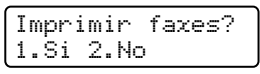

- Si pulsa **1**, los faxes almacenados en la memoria se borrarán o se imprimirán antes de efectuar los cambios de configuración. Si ya se ha impreso una copia de seguridad, no se volverá a imprimir.
- Si pulsa **2**, los faxes almacenados en la memoria no se borrarán ni se imprimirán, y la configuración no se modificará.

#### (Para MFC-7240)

Si los faxes recibidos permanecen almacenados en la memoria del equipo cuando cambie a Recepción PC-Fax desde otra opción de fax remoto

(Reenvío de fax, Paginación o Almacenamiento de faxes), aparecerá la siguiente pregunta en la pantalla LCD:

Enviar Fax a PC? 1.Si 2.No

- Si pulsa **1**, los faxes almacenados en la memoria se enviarán a su PC antes de efectuar los cambios de configuración. Los faxes residentes en la memoria se enviarán a su PC cuando el icono Recepción PC-Fax esté activo en su PC. (Consulte la Guía del usuario de software).
- Si pulsa **2**, los faxes almacenados en la memoria no se borrarán ni se transferirán a su PC, y la configuración no se modificará.

En la pantalla LCD, se mostrará la siguiente opción:

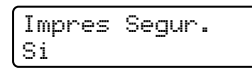

Pulse  $\blacktriangle$  o  $\nabla$  para seleccionar  $\text{Si}$  o No.

Pulse **OK**.

Pulse **Stop/Exit (Detener/Salir)**.

#### *<u>Importante</u>*

Si ha activado la opción Impresión de seguridad, el equipo imprimirá también el fax que hay en el equipo, para que tenga una copia. Se trata de una medida de seguridad si se produce un corte del suministro eléctrico antes de efectuar el reenvío del fax o hay un problema en el equipo receptor.

(FAX-2840 y MFC-7240) Se borrarán los faxes almacenados en la memoria del equipo.

#### <span id="page-31-1"></span>**Desactivación de las opciones de fax remoto <sup>4</sup>**

a Pulse **Menu (Menú)**, **2**, **5**, **1**.

Opcn fax remot 1.Reenv/pág/guar

Pulse  $\blacktriangle$  o  $\nabla$  para seleccionar No. Pulse **OK**.

# **Nota**

La pantalla LCD le ofrecerá opciones si aún hay faxes recibidos en la memoria del equipo. (Consulte *[Cambio de las](#page-31-2)  [opciones de fax remoto](#page-31-2)* >> página 26).

#### **6** Pulse Stop/Exit (Detener/Salir).

# <span id="page-32-0"></span>**Recuperación remota <sup>4</sup>**

La función de recuperación remota le permite recuperar los mensajes de fax almacenados cuando no se encuentre en el equipo. Puede llamar al equipo desde cualquier aparato de teléfono de marcación por tonos o equipo de fax, y después utilizar el código de acceso remoto para recuperar los mensajes.

#### **Configuración de un código de acceso remoto <sup>4</sup>**

La función de código de acceso remoto le permite acceder a las funciones de recuperación remota cuando se encuentre alejado del equipo. Para poder utilizar las funciones de acceso remoto y de recuperación, deberá configurar su propio código. El código predeterminado es un código inactivo:  $- - +$ .

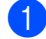

a Pulse **Menu (Menú)**, **2**, **5**, **2**.

Opcn fax remot 2.Acceso remoto

<span id="page-32-1"></span>2 Introduzca un código de tres dígitos mediante los números  $0 - 9$ ,  $*$  o #. Pulse **OK**.

Pulse Stop/Exit (Detener/Salir).

#### **Nota**

NO use el mismo código que empleó como Código de recepción de fax (**l51**) o Código de Contestación Telefónica (**#51**). (Consulte Guía básica del usuario: *Uso de códigos remotos*.)

Puede modificar el código cuando desee. Si desea desactivar el código, pulse **Clear (Borrar)** y, luego OK en **@** para resta[b](#page-32-1)lecer la configuración inactiva  $- - +$ .

#### **Uso del código de acceso remoto <sup>4</sup>**

- Marque el número de su fax desde un teléfono u otro equipo de fax mediante marcación por tonos.
- Cuando el equipo conteste, introduzca inmediatamente el código de acceso remoto (3 dígitos seguidos de  $*$ ).
- El equipo emite señales si se han recibido mensajes:
	- *No hay pitidos*

No ha recibido ningún mensaje.

*1 pitido largo*

Mensaje de fax recibido.

- $\left| 4 \right\rangle$  El equipo emite dos pitidos cortos para indicarle que introduzca un comando (Consulte *[Comandos de fax remoto](#page-34-1)* >> [página 29\)](#page-34-1). El equipo colgará si usted tarda más de 30 segundos en introducir un comando. Si introduce un comando no válido, el equipo emitirá tres pitidos.
- **6** Pulse **9 0** para restablecer el equipo cuando haya finalizado.
- 6 Cuelgue.

**Nota**

Si su equipo se ha establecido en modo Manual, todavía puede acceder a las funciones de recuperación remota. Marque el número de fax de manera normal y deje que suene el equipo. Cien segundos después oirá un pitido largo que le indica que debe introducir el código de acceso remoto. A continuación, dispone de 30 segundos para introducir el código.

#### <span id="page-33-0"></span>**Recuperación de los mensajes de fax <sup>4</sup>**

- Marque el número de su fax desde un teléfono u otro equipo de fax mediante marcación por tonos.
- **2** Cuando el equipo conteste, introduzca inmediatamente el código de acceso remoto (3 dígitos seguidos de  $\star$ ). Si oye un pitido largo, es señal de que hay mensajes.
- 3 Si oye dos pitidos cortos, utilice el teclado de marcación para pulsar **9 6 2**.
- $\overline{4}$  Espere a que suene un pitido largo y, a continuación, utilice el teclado de marcación para marcar el número del equipo de fax remoto al que desea que se envíen los mensajes de fax, seguido de **##** (máximo 20 dígitos).
- **6** Cuelgue cuando oiga el pitido del equipo. El equipo llamará al otro aparato, que seguidamente imprimirá los mensajes de fax.

#### **Nota**

Puede agregar una pausa a un número de fax mediante la tecla #.

#### <span id="page-33-1"></span>**Cambio del número de reenvío de faxes <sup>4</sup>**

Es posible cambiar el número predeterminado de reenvío de faxes desde otro teléfono o equipo de fax empleando la marcación por tonos.

- Marque el número de su fax desde un teléfono u otro equipo de fax mediante marcación por tonos.
- 2 Cuando el equipo conteste, introduzca el código de acceso remoto (3 dígitos seguidos de \*). Si oye un pitido largo, es señal de que hay mensajes.
- **3** Si oye dos pitidos cortos, utilice el teclado de marcación para pulsar **9 5 4**.

Espere a que suene un pitido largo y, a continuación, utilice el teclado de marcación para marcar el número del equipo de fax remoto al que desea que se reenvíen los mensajes de fax, seguido de **##** (máximo 20 dígitos).

**6** Pulse **9 0** para restablecer el equipo cuando haya finalizado.

**6** Cuelque cuando oiga el pitido del equipo.

# **Nota**

Puede agregar una pausa a un número de fax mediante la tecla #.

# <span id="page-34-1"></span><span id="page-34-0"></span>**Comandos de fax remoto <sup>4</sup>**

Si se encuentra alejado del equipo, utilice los siguientes comandos para acceder a las diversas funciones. Al llamar al equipo e introducir el código de acceso remoto (3 dígitos seguidos de \*), el sistema emitirá dos pitidos cortos, tras lo cual deberá introducir un comando remoto.

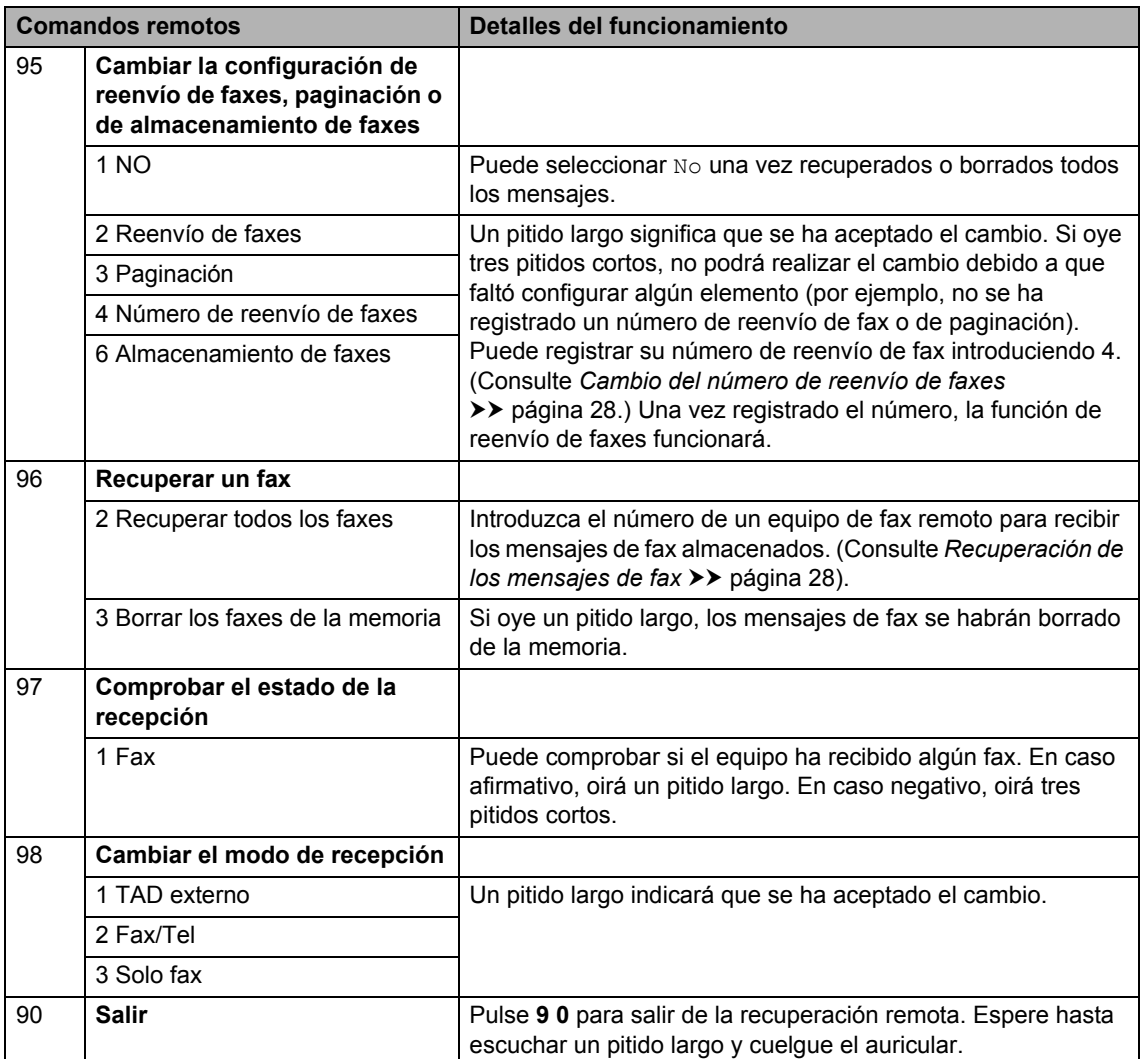

# <span id="page-35-0"></span>**Operaciones de recepción adicionales <sup>4</sup>**

# <span id="page-35-1"></span>**Impresión reducida de faxes entrantes <sup>4</sup>**

Si selecciona Si, el equipo reduce automáticamente cada página de un fax entrante para que se ajuste a una página de tamaño Carta, A4, Legal o Folio.

El equipo calcula el porcentaje de reducción mediante el tamaño de página del fax y la configuración de Tamaño de papel (**Menu (Menú)**, **1**, **2**, **2**).

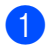

a Asegúrese de que se encuentra en el modo de FAX  $\binom{m}{k}$ .

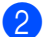

b Pulse **Menu (Menú)**, **2**, **1**, **5**.

Conf.recepción 5.Reducción auto

**C** Pulse  $\triangle$  o  $\nabla$  para seleccionar Si o No. Pulse **OK**.

d Pulse **Stop/Exit (Detener/Salir)**.

# <span id="page-35-2"></span>**Ajuste de la fecha y hora de recepción del fax <sup>4</sup>**

Puede configurar el equipo para imprimir la fecha y hora de recepción en la parte central superior de cada página de fax recibida.

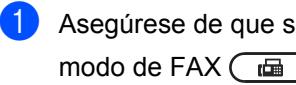

Asegúrese de que se encuentra en el

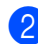

b Pulse **Menu (Menú)**, **2**, **1**, **8**.

Conf.recepción 8.Estamp Fax Rx

Pulse  $\triangle$  o  $\nabla$  para seleccionar Activada o Desactivada. Pulse **OK**.

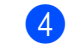

#### Pulse Stop/Exit (Detener/Salir).

#### **Nota**

Asegúrese de haber establecido la fecha y la hora correctas en el equipo. (Consulte la Guía de configuración rápida).

# <span id="page-35-3"></span>**Recepción de fax al finalizar la conversación <sup>4</sup>**

Al finalizar la conversación puede solicitar a la otra parte que le envíe un fax antes de que ambos cuelguen.

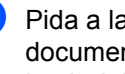

**i** Pida a la otra parte que coloque el documento en el equipo y que pulse el botón Inicio o Enviar.

2 Cuando oiga los tonos CNG (repetición de pitidos lentos), pulse **Start (Inicio)**.

c Cuelgue el auricular del equipo.

# <span id="page-35-4"></span>**Ajuste de la densidad de la impresión <sup>4</sup>**

Puede establecer la densidad de la impresión para que las páginas se impriman más claras o más oscuras.

a Asegúrese de que se encuentra en el

modo de FAX $\binom{m}{\text{max}}$ .

b Pulse **Menu (Menú)**, **2**, **1**, **6**.

Conf.recepción 6.Densid imprsn.

- Pulse ▶ para obtener una impresión más oscura. O bien, pulse ◀ para obtener una impresión más clara. Pulse **OK**.
- Pulse Stop/Exit (Detener/Salir).
# <span id="page-36-0"></span>**Impresión de un fax desde la memoria <sup>4</sup>**

Si está utilizando la función de almacenamiento de faxes (**Menu (Menú)**, **2**, **5**, **1**), aún puede imprimir un fax desde la memoria cuando esté en el equipo. (Consulte *[Almacenamiento de faxes](#page-30-0)* >> página 25).

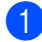

a Pulse **Menu (Menú)**, **2**, **5**, **3**.

Opcn fax remot 3.Imprimir Fax

- b Pulse **Start (Inicio)**.
- **63** Pulse Stop/Exit (Detener/Salir).

# **Recepción de faxes en la memoria cuando la bandeja de papel está vacía <sup>4</sup>**

En cuanto la bandeja de papel quede vacía durante la recepción de un fax, la pantalla mostrará aparecerá el mensaje Sin papel y los faxes empezarán a recibirse en la memoria del equipo. Cargue papel en la bandeja de papel. (Consulte Guía básica del usuario: *Carga de papel y soportes de impresión*.)

El equipo continuará la recepción del fax, mientras se almacenan las páginas restantes en la memoria, si dispone de memoria suficiente.

Los faxes entrantes se seguirán almacenando en la memoria hasta que la memoria se llene o se cargue papel en la bandeja de papel. Cuando la memoria esté llena, el equipo dejará automáticamente de contestar llamadas. Para imprimir los faxes, cargue papel nuevo en la bandeja y pulse **Start (Inicio)**.

# **Información general de sondeo <sup>4</sup>**

La función de sondeo le permite configurar el equipo de modo que otra persona pueda recibir faxes enviados por usted, siendo el receptor quien pague la llamada. Esta función también le permite llamar al equipo de fax de otra persona y recibir faxes del mismo, pero será usted quien pague la llamada. La función de sondeo debe configurarse en ambos equipos para que funcione. No todos los equipos de fax admiten la función de sondeo.

# <span id="page-36-1"></span>**Recepción por sondeo <sup>4</sup>**

La recepción por sondeo le permite llamar a otro equipo de fax para recibir un fax.

- a Asegúrese de que se encuentra en el modo de FAX  $\binom{m}{k}$ .
- b Pulse **Menu (Menú)**, **2**, **1**, **7**. Conf.recepción

7.Recep.sondeo

(Chile/Argentina únicamente) Pulse  $\blacktriangle$  o  $\nabla$  para seleccionar Estándar. Pulse **OK**.

**3** Introduzca el número del equipo de fax desde el que vaya a transmitir. Pulse **Start (Inicio)**. La pantalla LCD mostrará Marcando.

# **Sondeo seguro (Chile/Argentina únicamente) <sup>4</sup>**

La opción de sondeo seguro le permite restringir quién puede recoger los documentos que ha configurado para que sean sondeados. La opción sondeo seguro funciona solamente con los equipos de fax de Brother. Si quiere recoger un fax de un equipo Brother seguro tiene que introducir un código de seguridad.

- a Asegúrese de que se encuentra en el modo de FAX $\binom{m}{k}$ .
- b Pulse **Menu (Menú)**, **2**, **1**, **7**.
- Pulse  $\blacktriangle$  o  $\nabla$  para seleccionar Seguro. Pulse **OK**.
- 4 Introduzca un código de seguridad de cuatro dígitos. Pulse **OK**. Este es el código de seguridad del equipo de fax que está sondeando.
- **b** Introduzca el número del equipo de fax desde el que vaya a transmitir.
- **6** Pulse Start (Inicio).

# **Sondeo diferido (Chile/Argentina únicamente) <sup>4</sup>**

La función sondeo diferido le permite configurar el equipo para que comience la recepción del sondeo en otro momento. Solamente puede establecer una operación de sondeo diferido.

Asegúrese de que se encuentra en el

modo de FAX  $\binom{m}{\text{max}}$ .

- b Pulse **Menu (Menú)**, **2**, **1**, **7**.
- Pulse  $\blacktriangle$  o  $\nabla$  para seleccionar Diferido. Pulse **OK**.
- $\overline{4}$  Especifique a qué hora (en formato de 24 horas) desea que comience el sondeo. Por ejemplo: introduzca 21:45 por 9:45 PM.

Pulse **OK**.

**b** Introduzca el número del equipo de fax desde el que vaya a transmitir. Pulse **Start (Inicio)**.

El equipo realiza la llamada de sondeo a la hora que se especificó.

# **Sondeo secuencial (EE. UU. solamente) <sup>4</sup>**

El sondeo secuencial le permite solicitar documentos de varios equipos de fax en una sola operación. Luego, se imprime un informe de sondeo secuencial.

Asegúrese de que se encuentra en el

modo de FAX  $\overline{m}$ 

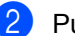

b Pulse **Menu (Menú)**, **2**, **1**, **7**.

Conf.recepción 7.Recep.sondeo

- Especifique los equipos de fax que desea sondear mediante las teclas de 1 marcación, marcación rápida, búsqueda, un grupo o el teclado de marcación. Debe pulsar **OK** entre cada localización. Pulse **OK**.
- d Pulse **Start (Inicio)**.

El equipo sondea cada número o número del grupo a su vez para un documento.

# **Sondeo secuencial (Chile/Argentina únicamente) <sup>4</sup>**

El sondeo secuencial le permite solicitar documentos de diversos equipos de fax en una operación.

- a Asegúrese de que se encuentra en el modo de FAX $\binom{m}{k}$ .
- b Pulse **Menu (Menú)**, **2**, **1**, **7**.

 $\overline{4}$  Seleccione una de las siguientes opciones.

> Si selecciona Estándar vaya al paso  $\mathbf{\Theta}$  $\mathbf{\Theta}$  $\mathbf{\Theta}$ .

Pulse  $\blacktriangle$  o  $\nabla$  para seleccionar Estándar, Seguro o Diferido. Pulse **OK**.

- Si escoge Seguro, introduzca un número de cuatro dígitos, imprima OK, vaya al paso **.**.
- Si selecciona Diferido, especifique la hora (en formato 24 horas) en la que desea que comience el sondeo y pulse OK, vaya al paso $\mathbf{\Theta}$  $\mathbf{\Theta}$  $\mathbf{\Theta}$ .
- <span id="page-38-0"></span>**6** Especifique los equipos de fax que desea sondear utilizando las teclas de 1 marcación, la marcación rápida, la búsqueda, un grupo, o bien el teclado de marcación. Deberá pulsar **OK** entre cada localización.

**6** Pulse Start (Inicio).

# **Detención de un sondeo <sup>4</sup>**

Para cancelar el proceso de sondeo, pulse **Stop/Exit (Detener/Salir)** mientras el equipo está marcando.

Para cancelar todos los trabajos de recepción por sondeo secuencial, pulse **Menu (Menú)**, **2**, **7**. (Consulte *[Comprobación](#page-25-0)  [y cancelación de tareas en espera](#page-25-0)*  $\rightarrow$  [página 20](#page-25-0)).

# **Marcación y almacenamiento de números <sup>5</sup>**

# **Servicios de la línea telefónica <sup>5</sup>**

**5**

# **Tono o pulso (Chile/Argentina únicamente) <sup>5</sup>**

Si dispone de un servicio de marcación por pulsos pero necesita enviar señales de tonos (por ejemplo, para operaciones de banca telefónica), siga las instrucciones descritas a continuación. Si tiene una línea de marcación por tonos, no necesitará esta función para enviar señales de tonos.

- Descuelgue el auricular del equipo o pulse **Hook/Hold (Teléfono/Retener)**.
- **2** Pulse # en el panel de control del equipo. Todos los dígitos marcados después de esta secuencia enviarán señales de tonos.

Cuando haya terminado con la llamada, el equipo volverá al servicio de marcación por pulsos.

# **Solo para el modo Fax/Tel <sup>5</sup>**

Si el equipo está en el modo Fax/Tel, utilizará la duración del timbre F/T (semitimbre/doble timbre) para avisarle de que debe contestar una llamada de voz.

Si está en el equipo, puede levantar el auricular del equipo para contestar.

Si está utilizando una extensión telefónica, deberá levantar el auricular de la extensión telefónica mientras está sonando el timbre F/T y, a continuación, **#51** en la extensión telefónica entre cada semitimbre/doble timbre para desactivar el timbre F/T. Si no hay nadie en la línea o si alguien desea enviarle un fax, reenvíe la llamada al equipo pulsando **l51**.

# **ID de llamada (EE. UU. únicamente) <sup>5</sup>**

La función ID de llamada le permite utilizar el servicio de suscripción ID de llamada ofrecido por muchas compañías telefónicas locales. Para obtener más información, llame a su compañía telefónica. Este servicio muestra el número de teléfono, o nombre si está disponible, de quien llama cuando suena la línea.

Tras varios timbres, la pantalla LCD mostrará el número de teléfono de la llamada entrante (y nombre, si está disponible). Una vez que responda la llamada, desaparece la información de ID de llamada de la pantalla LCD, pero la información de la llamada queda almacenada en la memoria ID de llamada.

- Verá los 16 caracteres primeros del número (o nombre).
- El mensaje # no disp. significa que la llamada se originó fuera del área de servicio de su ID de llamada.
- **El mensaje** Llam. privada significa que quien llama ha bloqueado de manera intencionada la transmisión de la información.

Se puede imprimir un listado con la información ID de llamada que ha recibido su equipo.

# **Nota**

- Esta función puede que no esté disponible en ciertas zonas de los EE. UU.
- El servicio ID de llamada varía con tarifas diferentes. Llame a su compañía telefónica local para averiguar el tipo de servicio disponible en su zona.

# **Ver el listado de ID de llamada <sup>5</sup>**

El equipo almacena información de las últimas treinta llamadas en el listado de ID de llamada. Puede ver o imprimir este listado. Cuando entra la llamada treinta y uno en el equipo, sustituye la información de la primera llamada.

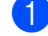

# a Pulse **Menu (Menú)**, **2**, **0**, **3**.

Varios 3.ID quién llama

Pulse  $\triangle$  o  $\nabla$  para seleccionar Mostrar #.

### Pulse **OK**.

La ID de llamada de la última llamada aparecerá en la pantalla.

Si no hay ninguna ID almacenada, sonará la alarma y aparecerá Llamada no ID en la pantalla, vaya al paso  $\bullet$ .

**3** Pulse  $\triangle$  o  $\nabla$  para desplazarse por la memoria de ID de llamada para escoger la ID de llamada que desea visualizar y después pulse **OK**.

En la pantalla LCD aparecerá el número o nombre de quien llama y la fecha y hora y de llamada.

<span id="page-40-0"></span>d Para dejar de verlo, pulse **Stop/Exit (Detener/Salir)**.

# **Impresión del listado de ID de llamada**

#### a Pulse **Menu (Menú)**, **2**, **0**, **3**.

Varios 3.ID quién llama

**2** Pulse  $\triangle$  o  $\nabla$  para seleccionar Impr.informe. Pulse **OK**. Si no hay ninguna ID almacenada, sonará la alarma y aparecerá Llamada no ID en la pantalla LCD, vaya al paso **a**.

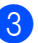

**8** Pulse Start (Inicio).

4 Cuando haya finalizado la impresión, pulse **Stop/Exit (Detener/Salir)**.

# **Consideraciones sobre la línea (EE. UU. únicamente) <sup>5</sup>**

# **Líneas telefónicas rotativas <sup>5</sup>**

Un sistema de líneas telefónicas rotativas es un grupo de dos o más líneas telefónica que pasan llamadas entrantes entre sí si están ocupadas. Las llamadas se suelen pasar a la siguiente línea disponible según un orden preestablecido.

El equipo puede funcionar en un sistema rotativo siempre y cuando le corresponda el último número de la secuencia para que no retorne. No asigne al equipo ninguno de los demás números; cuando las otras líneas estén ocupadas y se reciba una segunda llamada de fax, la llamada será transferida a una línea sin aparato de fax. **Su equipo funcionará mejor en una línea dedicada.**

# <span id="page-40-1"></span>**Sistema telefónico de dos líneas <sup>5</sup>**

Un sistema telefónico de dos líneas no es más de que dos números de teléfono aparte en una misma toma de pared. Los dos números de teléfono pueden estar en dos conectores aparte (RJ11) o combinadas en uno solo (RJ14). Su equipo debe estar enchufado en un conector RJ11. Los conectores RJ11 y RJ14 pueden tener el mismo tamaño y aspecto, y ambos pueden tener cuatro cables (negro, rojo, verde, amarillo). Para probar el tipo de conector, enchúfelo en un teléfono de dos líneas y compruebe si tiene acceso a ambas líneas. Si es así, debe separar la línea para el equipo.

**5**

# <span id="page-41-1"></span>**Conversión de tomas telefónicas de pared <sup>5</sup>**

Hay tres maneras de realizar una conversión a un conector RJ11. Las dos primeras tal vez exijan la asistencia de la compañía de teléfonos. Puede cambiar los tomas de pared, reemplazando un conector RJ14 por dos RJ11. O bien, puede tener un toma de pared RJ11 instalado y dedicar o puentear uno de los números de teléfono a ese toma.

La tercera opción es la más sencilla: adquirir un adaptador triple. Puede enchufar un adaptador triple al toma RJ14. Separa los cables en dos conectores RJ11 (Línea 1, Línea 2) y un tercer conector RJ14 (Líneas 1 y 2). Si al equipo le corresponde la línea 1, enchúfelo en L1 del adaptador triple. Si al equipo le corresponde la Línea 2, enchúfelo en L2 del adaptador triple.

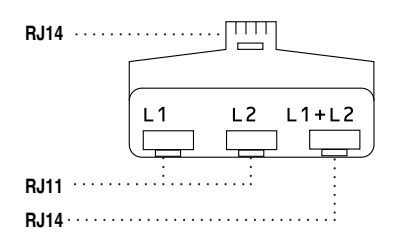

# <span id="page-41-0"></span>**Instalación en el equipo, TAD de dos**  líneas externo y teléfono de dos líneas

Si instala un contestador automático (TAD) para dos líneas externo y un teléfono de dos líneas, el equipo debe estar aislado en una línea tanto el toma de pared y el contestador automático. La conexión más común consiste en colocar el equipo en la Línea 2; en los próximos pasos se explica cómo hacerlo. En la parte posterior del contestador automático debe haber dos conectores de teléfono: uno identificado como L1 o L1/L2 y el otro, L2. Necesitará, como mínimo, tres cables de teléfono, uno que viene del equipo y dos, para el contestador automático externo de dos líneas. Necesitará un cuarto cable de teléfono si agrega un teléfono de dos líneas.

- a Coloque el contestador automático y el teléfono para dos líneas cerca del equipo.
- **2** Enchufe un extremo del cable de teléfono del equipo en el conector L2 del adaptador triple. Enchufe el otro extremo del conector LINE en la parte posterior del equipo.

**63** Enchufe un extremo del primer cable de teléfono del contestador automático en el conector L1 del adaptador triple. Enchufe el otro extremo en el conector L1 o L1/L2 del contestador automático de dos líneas.

 $\overline{4}$  Enchufe un extremo del segundo cable de teléfono del contestador automático en el conector L2 del contestador automático de dos líneas. Enchufe el otro extremo en el conector EXT. en la parte posterior del equipo.

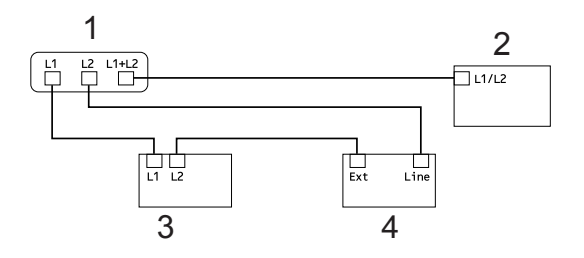

- **1 Adaptador triple**
- **2 Teléfono de dos líneas**
- **3 Contestador automático externo para dos líneas**
- **4 Equipo**

Puede conectar los teléfonos de dos líneas en otros tomas de pared como siempre. Hay dos maneras de agregar un teléfono de dos líneas al toma de pared que usa el equipo. Puede enchufar el cable de la línea telefónica del teléfono de dos líneas en el conector L1+L2 del adaptador triple. O bien puede enchufar el teléfono de dos líneas en el conector TEL del contestador automático de dos líneas.

# **Operaciones de marcación adicionales <sup>5</sup>**

# **Marcación de códigos de acceso y números de tarjeta de crédito <sup>5</sup>**

Puede combinar más de un número de marcación abreviada al marcar. Esta función puede ser útil si necesita marcar un código de acceso de una compañía telefónica a larga distancia que ofrece una tarifa más económica.

Por ejemplo, puede que haya guardado "555" en la marcación rápida #003 y "7000" en la marcación rápida #002. Puede utilizar ambos para marcar "555-7000" si pulsa los siguientes botones:

Pulse (**Libr. direc.**) **003**.

Pulse (**Libr. direc.**) **002** y **Start (Inicio)**.

Los números se pueden añadir manualmente introduciéndolos mediante el teclado de marcación:

Pulse (**Libr. direc.**) **003**, **7001**(en el teclado de marcación), y **Start (Inicio)**.

Con esto se marcaría el número "555–7001". También puede añadir una pausa pulsando el botón **Redial/Pause (Remarcar/Pausa)**.

# **Otras formas de almacenar números <sup>5</sup>**

# <span id="page-42-1"></span>**Configuración de grupos para multienvíos <sup>5</sup>**

Si a menudo desea enviar el mismo mensaje de fax a varios números de fax, puede configurar un Grupo.

Los grupos se almacenan en una tecla de 1 marcación o en un número de marcación rápida. Cada Grupo utiliza una tecla de 1 marcación o una localización de marcación rápida. En este caso, puede enviar el mensaje de fax a todos los números almacenados en un Grupo pulsando una tecla de 1 marcación o introduciendo un número de marcación rápida y, a continuación, pulsando **Start (Inicio)**.

Antes de poder agregar números a un Grupo, es necesario almacenarlos como números de 1 marcación o de marcación rápida. Puede configurar hasta 8 Grupos pequeños o bien, asignar hasta 221 números a un único Grupo grande.

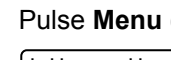

a Pulse **Menu (Menú)**, **2**, **3**, **3**.

Libr. direc. 3.Conf. grupos

- <span id="page-42-0"></span>Seleccione la tecla de 1 marcación o la localización de marcación rápida en la que desee almacenar el Grupo.
	- Pulse una tecla de 1 marcación.
	- Pulse  $\Box$  (Libr. direc.) seguido de la localización de marcación rápida de tres dígitos.

Pulse **OK**.

Utilice el teclado de marcación para introducir el número del Grupo (de 1 a 8). Pulse **OK**.

#### Capítulo 5

- Para agregar números de 1 marcación o de marcación rápida, siga las siguientes instrucciones:
	- Para los números de 1 marcación, pulse las teclas de 1 marcación una tras otra.
	- Para los números de marcación rápida, pulse (**Libr. direc.**), seguido de la localización de marcación rápida de tres dígitos.

En la pantalla LCD aparecerán los números de 1 marcación seleccionados con un  $*$  y los números de marcación rápida con un # (por ejemplo,  $*006$ , #009).

- **b** Pulse OK cuando haya terminado de añadir los números.
- 6 Realice uno de los siguientes pasos:
	- Introduzca el nombre mediante el teclado de marcación (hasta 15 caracteres). Consulte Guía básica del usuario: *Introducción de texto*.

Pulse **OK**.

■ Pulse OK para guardar el Grupo sin asignarle un nombre.

Realice uno de los siguientes pasos:

- Para almacenar otro Grupo para multienvíos, vaya al paso  $\bullet$  $\bullet$  $\bullet$ .
- Para terminar de almacenar Grupos para multienvíos, pulse **Stop/Exit (Detener/Salir)**.

# **Cambio de números de grupo5**

Si intenta cambiar un número de grupo, en la pantalla LCD aparecerá el nombre o número ya allí almacenado.

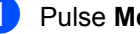

a Pulse **Menu (Menú)**, **2**, **3**, **3**.

```
Libr. direc.
3.Conf. grupos
```
- Seleccione el número de una marcación o el número de marcación rápida en el que se almacena el número del grupo. Realice uno de los siguientes pasos:
	- Pulse una tecla de 1 marcación.
	- Pulse  $\frac{\Box}{\blacktriangle}$  (Libr. direc.) seguido del número de Marcación rápida de tres dígitos.

Pulse **OK**.

# **Nota**

Si el número que está intentando cambiar ha sido establecido a un número de reenvío de faxes, la pantalla LCD le preguntará si quiere cambiar el nombre o número.

- **3** Realice uno de los siguientes pasos:
	- Para cambiar la información de grupo guardada, pulse **1**. Vaya al paso $\bullet$ .
	- Para salir sin hacer cambios, pulse **Stop/Exit (Detener/Salir)**.

G01:\*001\*002#001 1.Cambia 2.Borra

- <span id="page-43-0"></span>Para agregar o eliminar números de 1 marcación y de marcación rápida, siga las siguientes instrucciones:
	- Para agregar números de 1 marcación, pulse  $\triangleleft$  o  $\triangleright$  para posicionar el cursor

en el espacio en blanco a continuación del último número. Después pulse la tecla de una marcación del número que desea agregar.

■ Para agregar números de marcación rápida,

pulse ◀ o ▶ para posicionar el cursor en el espacio en blanco a continuación del último número. Después pulse

 (**Libr. direc.**) e introduzca la ubicación de marcación rápida de tres dígitos del número que desea agregar.

■ Para eliminar números de una marcación o números de marcación rápida, pulse  $\triangleleft$  o  $\triangleright$  para colocar el cursor debajo del número que desea eliminar y después pulse **Clear (Borrar)**.

Pulse **OK**.

Edite el nombre como se indica a continuación:

> **Para editar el nombre, pulse**  $\triangleleft$  **o**  $\triangleright$ para colocar el cursor debajo del carácter que desea cambiar. Después pulse **Clear (Borrar)** para eliminarlo e introduzca el carácter correcto utilizando el teclado de marcación.

Cuando haya finalizado la edición, pulse **OK**.

**6** Pulse Stop/Exit (Detener/Salir).

# **Eliminación de números de Grupo <sup>5</sup>**

Si intenta eliminar un número de grupo, la pantalla LCD mostrará el nombre de grupo o número ya allí almacenados.

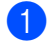

a Pulse **Menu (Menú)**, **2**, **3**, **3**.

Libr. direc. 3.Conf. grupos b Escoja la tecla de una marcación o el número de marcación rápida en el que el número de grupo ha sido almacenado.

Realice uno de los siguientes pasos:

- Pulse una tecla de 1 marcación.
- Pulse  $\frac{\Box}{\Box}$  (Libr. direc.) seguido del número de Marcación rápida de tres dígitos.

Pulse **OK**.

# **Nota**

Si el número de una marcación o de marcación rápida que está intentando eliminar ha sido establecido a un número de reenvío de faxes, la pantalla LCD le preguntará si quiere cambiar el nombre o el número.

G01:\*001\*002#001 1.Cambia 2.Borra

- Realice uno de los siguientes pasos:
	- Para borrar el grupo, pulse **1**.
	- Para salir sin borrar el grupo, pulse **2**.

$$
\begin{bmatrix} \text{Bornar datos?} \\ \text{1.Si 2.No} \end{bmatrix}
$$

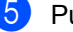

e Pulse **Stop/Exit (Detener/Salir)**.

**<sup>6</sup>** Para borrar el grupo, pulse 2.

**6**

# **Impresión de informes <sup>6</sup>**

# **Informes de fax <sup>6</sup>**

Algunos informes de fax (informes de verificación de la transmisión y de diario del fax) se pueden imprimir automática o manualmente.

# **Informe de verificación de la transmisión <sup>6</sup>**

El informe de verificación de la transmisión se puede utilizar como comprobante del envío de faxes. (Para obtener más información sobre cómo configurar el tipo de informe que desea, consulte Guía básica del usuario: *Informe de verificación de la transmisión*.)

# **Diario del fax <sup>6</sup>**

Puede configurar el equipo para que imprima un diario del fax (informe de actividad) a intervalos específicos (cada 50 faxes, cada 6, 12 ó 24 horas, cada 2 ó 7 días). La configuración predeterminada es Cada 50 faxes, lo que significa que el equipo imprimirá el diario cuando haya almacenado 50 tareas.

Si establece el intervalo en No, puede imprimir el informe realizando los pasos indicados en la siguiente página.

# a Pulse **Menu (Menú)**, **2**, **4**, **2**.

Ajus. Informes 2.Frec. informe

Pulse  $\blacktriangle$  o  $\nabla$  para seleccionar un intervalo. Pulse **OK**.

Si ha seleccionado 7 días, se le pedirá que elija el día de la semana en que desee iniciar la cuenta atrás de 7 días. Si selecciona Cada 50 faxes, en la pantalla LCD se mostrará Aceptado. A continuación, vaya al paso  $\bigcirc$ .

**3** Especifique la hora en que debe iniciarse la impresión, en formato de 24 horas. Por ejemplo: introduzca 19:45 para 7:45 PM. Pulse **OK**.

<span id="page-45-0"></span>d Pulse **Stop/Exit (Detener/Salir)**.

Si selecciona 6, 12 ó 24 horas o bien, 2 ó 7 días, el equipo imprimirá el informe en el momento seleccionado y, a continuación, borrará todas las tareas de la memoria. Si la memoria del equipo se llena con 200 tareas antes de haberse alcanzado el tiempo especificado, el equipo imprimirá el diario en ese momento y, a continuación, borrará todas las tareas de la memoria.

Si desea imprimir un informe adicional antes de que llegue el momento especificado para imprimirlo, podrá hacerlo manualmente sin borrar las tareas de la memoria.

# **Informes <sup>6</sup>**

Los siguientes informes están disponibles:

1 Transmisión (Verif. Trans.)

Muestra el informe Verificación de la transmisión correspondiente a los 200 últimos faxes salientes e imprime el informe más reciente.

2 Lista Núm.Tel

Permite imprimir una lista de los nombres y números guardados en la memoria de 1 marcación y de marcación rápida en orden numérico o alfabético.

3 Diario del fax

Imprime una lista con información acerca de los 200 últimos mensajes de fax entrantes y salientes. (TX: transmisión). (RX: recepción).

4 Ajust. usuario

Imprime una lista de los ajustes de configuración actuales.

# **Cómo imprimir un informe <sup>6</sup>**

# a Pulse **Menu (Menú)**, **4**.

- **2** Realice uno de los siguientes pasos:
	- Pulse  $\blacktriangle$  o  $\nabla$  para seleccionar el informe de su preferencia.

Pulse **OK**.

- Introduzca el número del informe que desee imprimir. Por ejemplo, pulse **2** para imprimir la Lista de índice de teléfonos.
- 
- **8** Pulse Start (Inicio).

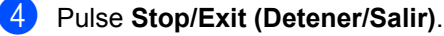

**7**

# **Cómo hacer copias <sup>7</sup>**

# <span id="page-47-0"></span>**Ajustes de copia <sup>7</sup>**

Si desea cambiar de forma rápida y temporal los ajustes sola para la copia siguiente, utilice la tecla **Options (Opciones)**. Se pueden utilizar diferentes combinaciones de ajustes.

# **(Estados Unidos) 7**

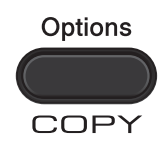

# **(Chile/Argentina) 7**

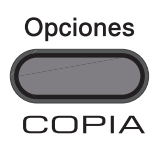

El equipo vuelve a la configuración predeterminada un minuto después de la copia, a menos que se haya establecido un tiempo de 30 segundos o menos en el temporizador de modo. (Consulte *[Temporizador de modo](#page-14-0)* >> página 9).

Para cambiar un ajuste, pulse la tecla temporale **Options (Opciones)**.

Cuando haya terminado de elegir los ajustes, pulse **Start (Inicio)**.

# **Cómo detener la copia <sup>7</sup>**

Para detener la copia, pulse **Stop/Exit (Detener/Salir)**.

# <span id="page-48-0"></span>**Uso de la tecla Opciones <sup>7</sup>**

Asegúrese de que está en el modo COPIA. Utilice el botón **Options (Opciones)** para establecer temporalmente los ajustes de copia solo para la copia siguiente.

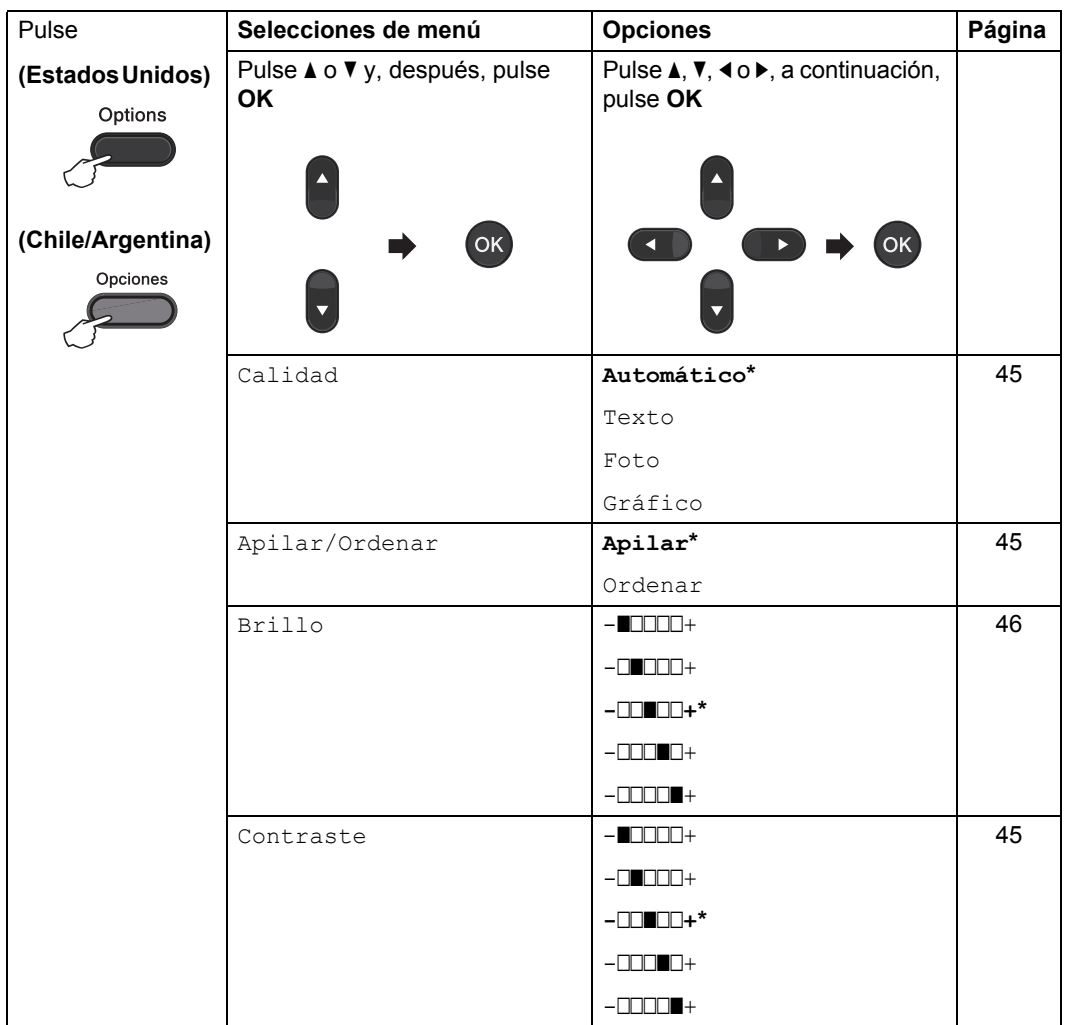

Capítulo 7

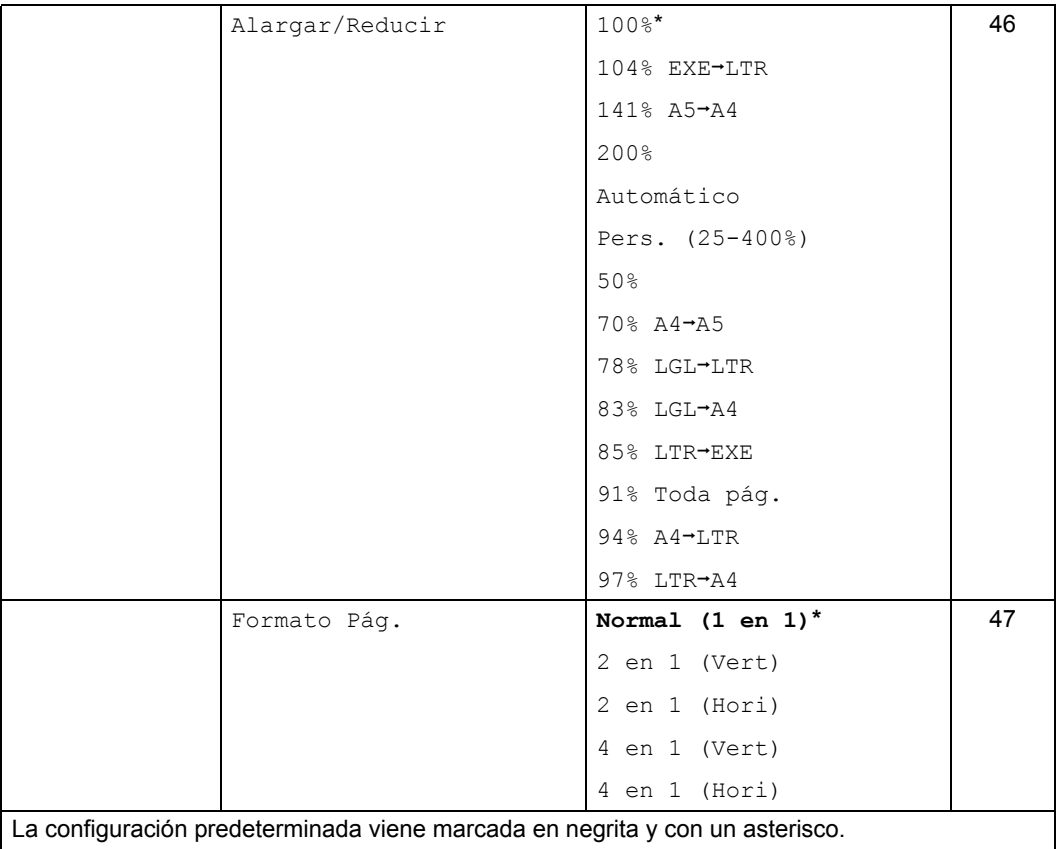

# <span id="page-50-3"></span><span id="page-50-0"></span>**Mejora de la calidad de copia <sup>7</sup>**

Puede seleccionar entre varias opciones de calidad. La configuración predeterminada es Automático.

Automático

Esta opción es el modo recomendado para las impresiones normales. Apropiada para documentos que contengan tanto texto como fotografías.

Texto

Apropiada para documentos que contengan texto principalmente.

Foto

Apropiada para copiar fotografías.

**■**Gráfico

Apropiada para copiar recibos.

Para cambiar *temporalmente* la configuración de la calidad, realice los siguientes pasos:

**Asegúrese de que está en el modo**  $COPIA$   $\Box$ .

- - **Cargue el documento.**
- **3** Use el teclado de marcación para introducir el número de copias (hasta 99).
- **4** Pulse Options (Opciones). Pulse  $\triangle$  o  $\nabla$  para seleccionar Calidad. Pulse **OK**.
- 

**b** Pulse  $\triangle$  o  $\nabla$  para seleccionar Automático, Texto, Foto o Gráfico. Pulse **OK**.

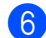

# **6** Pulse Start (Inicio).

Para cambiar la configuración *predeterminada*, realice los siguientes pasos: a Pulse **Menu (Menú)**, **3**, **1**.

Copia 1.Calidad

- Pulse *A* o **▼** para seleccionar la calidad de copia. Pulse **OK**.
- **8** Pulse Stop/Exit (Detener/Salir).

# <span id="page-50-5"></span><span id="page-50-1"></span>**Ordenación de copias utilizando la unidad ADF <sup>7</sup>**

Puede ordenar varias copias. Las páginas se apilarán en el orden 1 2 3, 1 2 3, 1 2 3, etc.

- **a Asegúrese de que está en el modo**  $COPIA$   $\Box$ .
- b Cargue el documento en la unidad ADF.
- **3** Use el teclado de marcación para introducir el número de copias (hasta 99).
- d Pulse **Options (Opciones)**. Pulse  $\blacktriangle$  o  $\nabla$  para seleccionar Apilar/Ordenar. Pulse **OK**.
- **b** Pulse  $\triangle$  o  $\nabla$  para seleccionar Ordenar. Pulse **OK**.
- **6** Pulse Start (Inicio).

# **Ajuste del contraste y brillo <sup>7</sup>**

## <span id="page-50-4"></span><span id="page-50-2"></span>**Contraste <sup>7</sup>**

Ajuste el contraste para que la imagen tenga un aspecto más nítido e intenso.

Para cambiar *temporalmente* la configuración de contraste, realice los siguientes pasos:

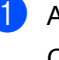

a Asegúrese de que está en el modo COPIA .

#### Capítulo 7

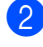

Cargue el documento.

- **3** Use el teclado de marcación para introducir el número de copias (hasta 99).
- d Pulse **Options (Opciones)**. Pulse **A** o ▼ para seleccionar Contraste. Pulse **OK**.
- **D** Pulse  $\triangle$  o  $\triangleright$  para aumentar o reducir el contraste. Pulse **OK**.
- 

**6** Pulse Start (Inicio).

Para cambiar la configuración *predeterminada*, realice los siguientes pasos:

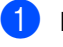

# a Pulse **Menu (Menú)**, **3**, **3**.

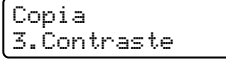

Pulse  $\triangle$  Pulse  $\triangle$  para aumentar o reducir el contraste. Pulse **OK**.

<span id="page-51-3"></span>**Pulse Stop/Exit (Detener/Salir).** 

# <span id="page-51-0"></span>**Brillo <sup>7</sup>**

Ajuste el brillo de copia para que las copias sean más oscuras o más claras.

Para cambiar *temporalmente* la configuración de brillo de copia, realice los siguientes pasos:

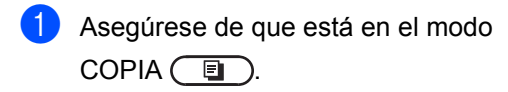

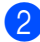

- **Cargue el documento.**
- **6** Use el teclado de marcación para introducir el número de copias (hasta 99).
- d Pulse **Options (Opciones)**. Pulse  $\triangle$  o  $\nabla$  para seleccionar Brillo. Pulse **OK**.

**b** Pulse  $\triangleright$  para que la copia sea más clara, o d para que la copia sea más oscura. Pulse **OK**.

# **6** Pulse Start (Inicio).

Para cambiar la configuración *predeterminada*, realice los siguientes pasos:

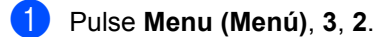

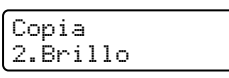

- **2** Pulse  $\triangleright$  para que la copia sea más clara, o d para que la copia sea más oscura. Pulse **OK**.
- **63** Pulse Stop/Exit (Detener/Salir).

# <span id="page-51-2"></span><span id="page-51-1"></span>**Ampliación o reducción de la imagen copiada <sup>7</sup>**

Puede seleccionar cualquiera de los porcentajes de ampliación o de reducción.

Automático ajusta el equipo para calcular el porcentaje de reducción que se ajusta mejor al tamaño del papel.

Pers. (25-400%) le permite introducir un porcentaje del 25% al 400%.

Para ampliar o reducir la siguiente copia, siga las instrucciones descritas a continuación:

- a Asegúrese de que está en el modo  $COPIA$   $\Box$ .
- 2 Carque el documento.
- **3** Use el teclado de marcación para introducir el número de copias (hasta 99).
- 4 Pulse Options (Opciones). Pulse AoV para seleccionar Alargar/Reducir. Pulse **OK**.

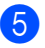

**b** Realice uno de los siguientes pasos:

 $\blacksquare$  Pulse  $\blacktriangle$  o  $\nabla$  para seleccionar el porcentaje de ampliación o de reducción que desea.

Pulse **OK**.

 $\blacksquare$  Pulse  $\blacktriangle$  o  $\nabla$  para seleccionar Pers.  $(25-400)$ .

Pulse **OK**.

Utilice el teclado de marcación para introducir un porcentaje de ampliación o reducción del 25% al 400%. (Por ejemplo, pulse **5 3** para introducir 53%).

Pulse **OK**.

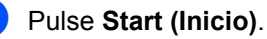

# **Nota**

Las opciones de formato de página 2 en 1 (P), 2 en 1 (L), 4 en 1 (P) y 4 en 1 (L) *no* están disponibles con la función Ampliar/Reducir.

# <span id="page-52-1"></span><span id="page-52-0"></span>**Cómo hacer copias N en 1 (formato de página) <sup>7</sup>**

Puede reducir el consumo de papel al copiar mediante la función de copia N en 1. Esto le permite copiar dos o cuatro páginas en una sola.

# **Importante**

- Asegúrese de que el tamaño del papel está establecido en Carta, A4, Legal o Folio.
- (Vert) significa Vertical y (Hori) significa Horizontal.
- No puede utilizar la función Ampliar/Reducir con la función N en 1.

Asegúrese de que está en el modo  $COPIA$   $\Box$ .

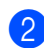

Cargue el documento.

- **3** Use el teclado de marcación para introducir el número de copias (hasta 99).
- 4 Pulse **Options (Opciones)**. Pulse  $\triangle$  o  $\nabla$  para seleccionar Formato Pág.. Pulse **OK**.
- **b** Pulse  $\triangle$  o  $\nabla$  para seleccionar 2 en 1 (Vert), 2 en 1 (Hori), 4 en 1 (Vert), 4 en 1 (Hori) o Normal (1 en 1). Pulse **OK**.
- f Pulse **Start (Inicio)** para escanear la página.

Coloque el documento *boca abajo* en el sentido que se indica a continuación:

■ 2 en 1 (V)

■ 4 en 1 (V)

**4 en 1 (H)**

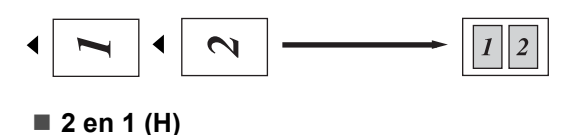

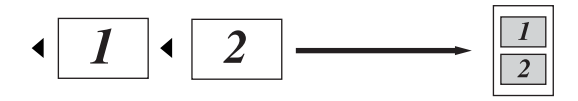

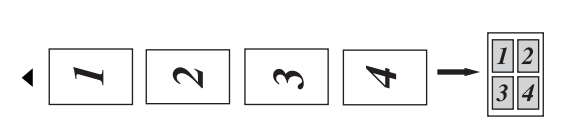

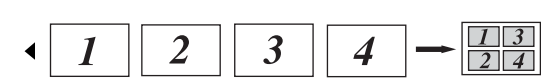

**7**

# **Copia dúplex (2 caras) manual7**

Si desea copiar en ambas caras del papel puede hacerlo manualmente mediante la ranura de alimentación manual.

a Asegúrese de que está en el modo

 $COPIA$   $\Box$ .

- **2** Ponga la primera página del documento en la unidad ADF. (Consulte Guía básica del usuario: *Cómo cargar documentos*.)
- **3** Cargue una hoja de papel en la ranura de alimentación manual. (Consulte Guía básica del usuario: *Carga de papel en la ranura de alimentación manual.*)
- d Pulse **Start (Inicio)** para copiar la primera página.
- **b** Después de que el equipo escanee la primera página, ponga el segundo documento en la unidad ADF.
- 6 Dé la vuelta al papel impreso y cárguelo de nuevo en la ranura de alimentación manual para copiar en la otra cara.
- g Pulse **Start (Inicio)** para copiar la otra cara.

# <span id="page-53-0"></span>**Nota**

Ponga el documento en la unidad ADF y cargue papel en la ranura de alimentación manual en el sentido que se indica a continuación:

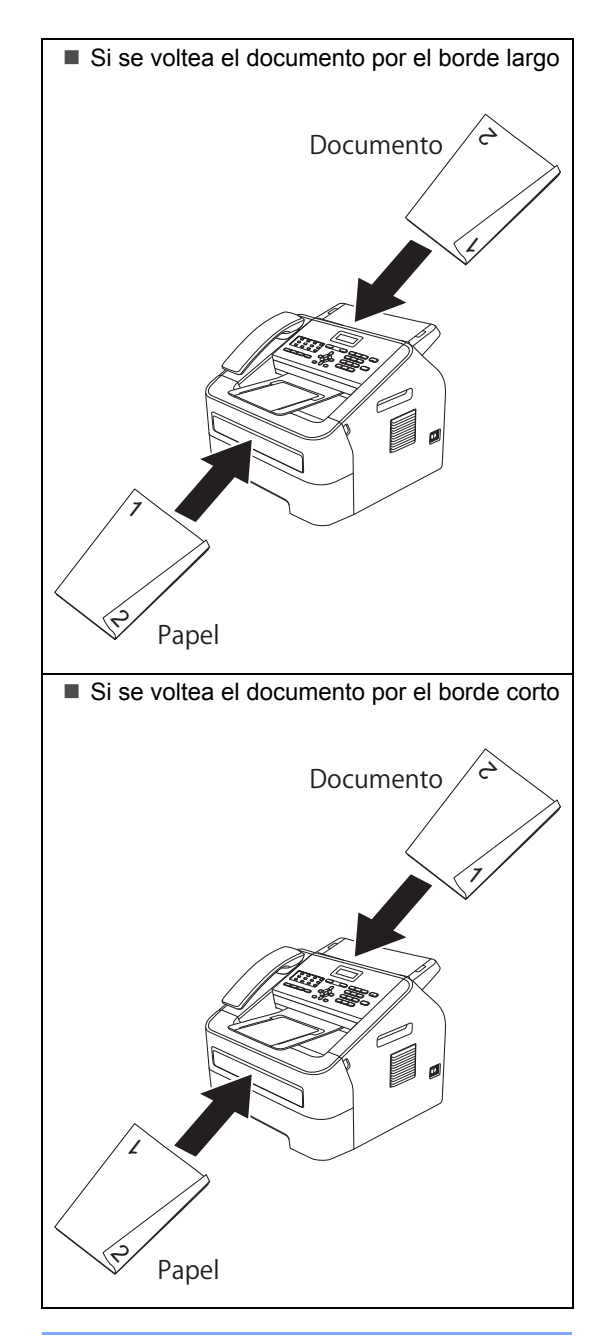

**A**

# **Mantenimiento rutinario**

# **Limpieza del equipo**

Limpie periódicamente el exterior y el interior del equipo con un paño seco y sin pelusa. Al sustituir el cartucho de tóner o la unidad de tambor, no olvide limpiar el interior del equipo.

# **ADVERTENCIA**

NO utilice sustancias inflamables, cualquier tipo de spray ni un disolvente orgánico/líquido que contenga alcohol o amoníaco para limpiar el interior o el exterior del equipo. De lo contrario, podría producirse un incendio. En su lugar, utilice solo un paño seco y sin pelusa. (Consulte Guía de seguridad del producto: *Para utilizar el producto de forma segura*.)

Procure no inhalar tóner.

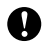

# **A** Importante

Utilice detergentes neutros. Si para limpiar se utilizan líquidos volátiles, como disolvente o benceno, se dañará la superficie del equipo.

# **Limpieza del exterior del equipo**

a Apague el equipo. Desenchufe el cable de la línea telefónica primero, desconecte todos los cables y, a continuación, desenchufe el cable de alimentación de la toma de corriente de CA.

# **Nota**

(Para FAX-2840 y MFC-7240) Para evitarle que pierda ningún mensaje importante, consulte Guía básica del usuario: *Transferencia de faxes o del informe de diario del fax*.

2 Extraiga totalmente la bandeja de papel del equipo.

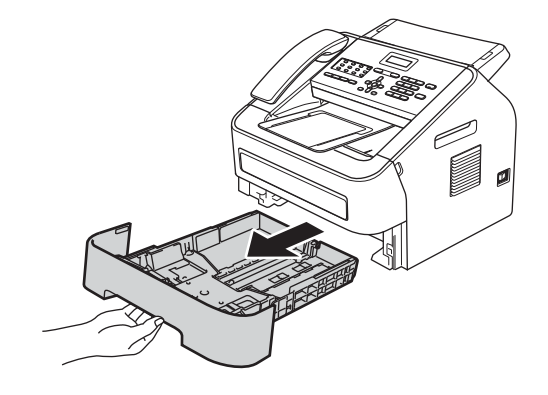

**A**

**3** Limpie el exterior del equipo con un paño seco y sin pelusa para quitar el polvo.

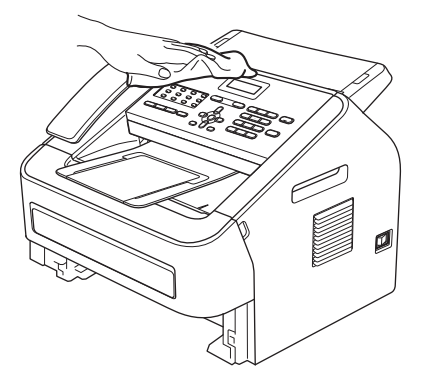

- 4 Retire el papel que haya en la bandeja de papel.
- **6** Limpie el interior y exterior de la bandeja de papel con un paño seco y sin pelusa para quitar el polvo.

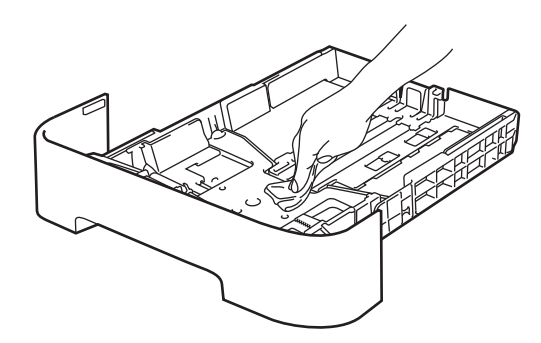

- $\overline{6}$  Vuelva a cargar el papel y coloque firmemente la bandeja de papel en el equipo.
- $\blacksquare$  En primer lugar, vuelva a enchufar el cable de alimentación del equipo a la toma de corriente de CA y conecte todos los cables y, a continuación, enchufe el conector de la línea telefónica. Encienda el equipo.

# **Limpieza del alimentador de documentos <sup>A</sup>**

Apaque el equipo.

Desenchufe el cable de la línea telefónica primero, desconecte todos los cables y, a continuación, desenchufe el cable de alimentación de la toma de corriente de CA.

# **Nota**

(Para FAX-2840 y MFC-7240) Para evitarle que pierda ningún mensaje importante, consulte Guía básica del usuario: *Transferencia de faxes o del informe de diario del fax*.

**b** Levante la cubierta del panel de control (1). Limpie con cuidado la suciedad del alimentador de documentos (2) con un paño suave y sin pelusa.

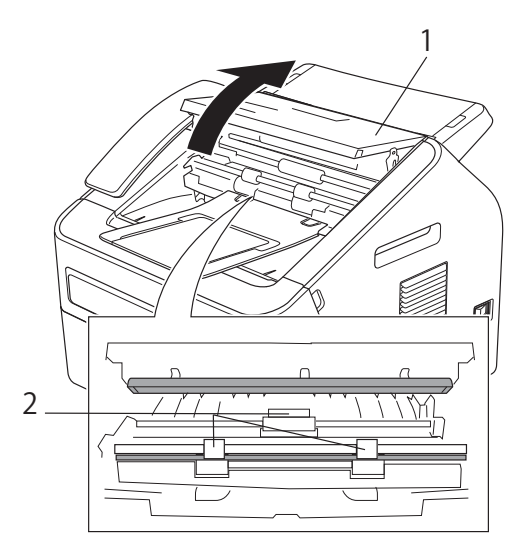

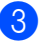

Cierre la cubierta del panel de control.

# **Limpieza del filamento de**   $c$ *corona*

Si tiene problemas de calidad de impresión, limpie el filamento de corona de la siguiente manera:

**1** Abra la cubierta delantera y deje el equipo encendido durante 10 minutos para que el ventilador interno enfríe las piezas internas que están sumamente calientes.

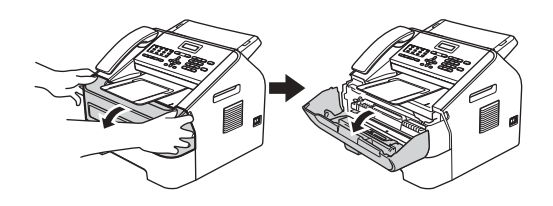

# **ADVERTENCIA**

# **SUPERFICIE CALIENTE**

Justo después de utilizar el equipo, algunas piezas internas del equipo pueden estar sumamente calientes. Espere que se enfríe el equipo antes de tocar las piezas internas del equipo.

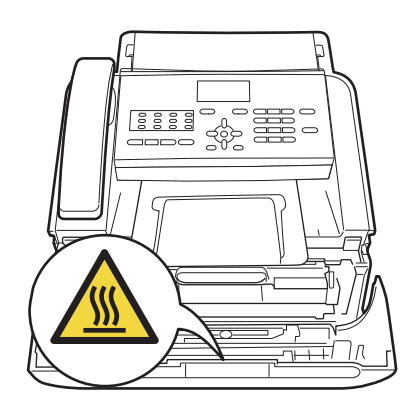

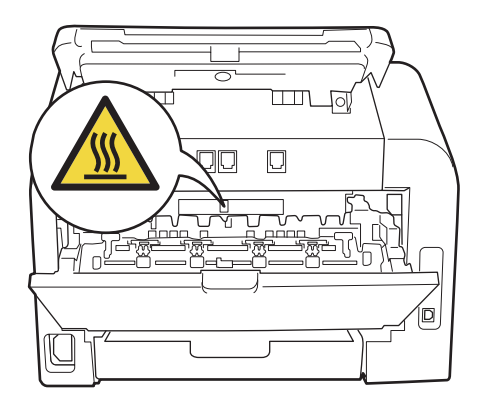

2) Extraiga lentamente el montaje de la unidad de tambor y el cartucho de tóner.

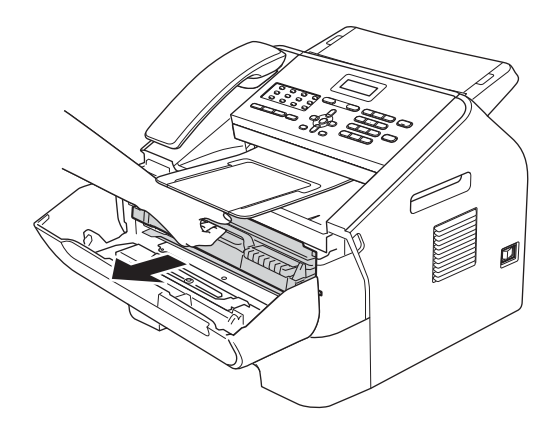

# **A** Importante

- Se recomienda colocar el montaje de la unidad de tambor y el cartucho de tóner sobre una superficie limpia y plana y sobre una hoja de papel desechable o paño por si se derrama el tóner accidentalmente.
- Manipule el cartucho de tóner con cuidado. Si el tóner se derrama en las manos o prendas, límpielas o lávelas de inmediato con agua fría.

**A**

• Para evitar que el equipo resulte dañado por la electricidad estática, NO toque los electrodos indicados en la ilustración.

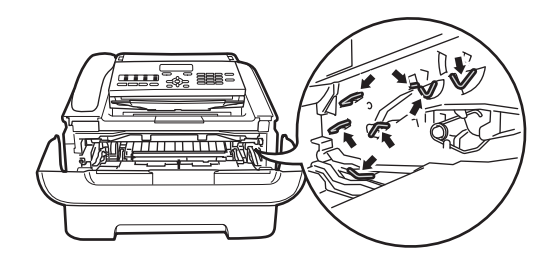

**3** Limpie el filamento de corona principal del interior de la unidad de tambor deslizando suavemente varias veces la lengüeta verde de izquierda a derecha y de derecha a izquierda.

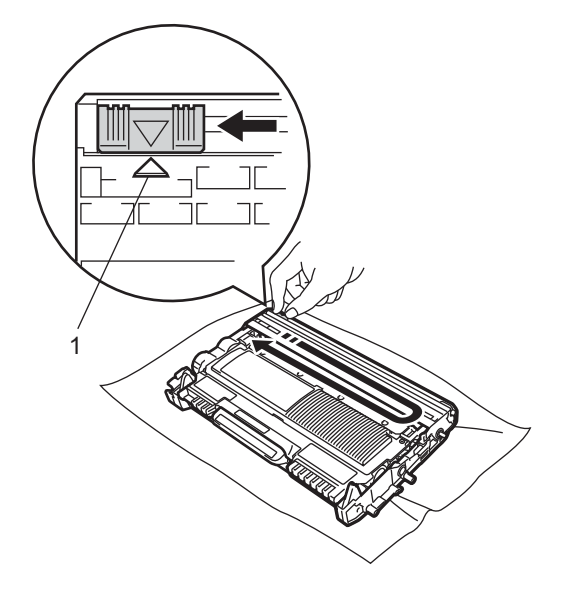

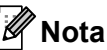

Asegúrese de volver a colocar la lengüeta en su posición inicial (a) (1). De lo contrario, es posible que las páginas impresas tengan una raya vertical.

Coloque de nuevo el montaje de la unidad de tambor y del cartucho de tóner en el equipo. Cierre la cubierta delantera.

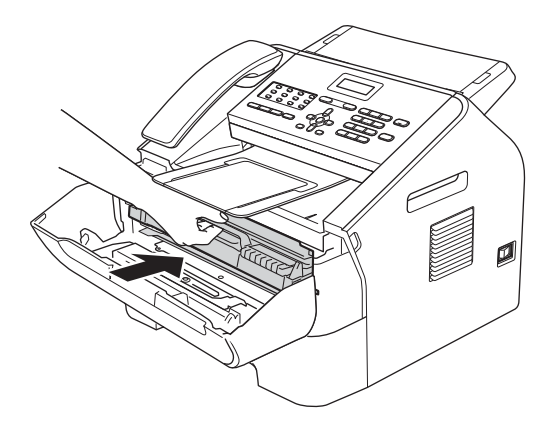

# **Limpieza de la unidad de tambor**

Si tiene problemas de calidad de impresión, puede que haya material extraño en el tambor, como pegamento de una etiqueta pegada en la superficie del tambor. Siga los pasos que se indican a continuación para resolver el problema.

Prepare un papel en blanco tamaño A4 o Carta.

Asegúrese de que el equipo está en modo Preparado.

**3** Abra la cubierta trasera (bandeja salida boca arriba).

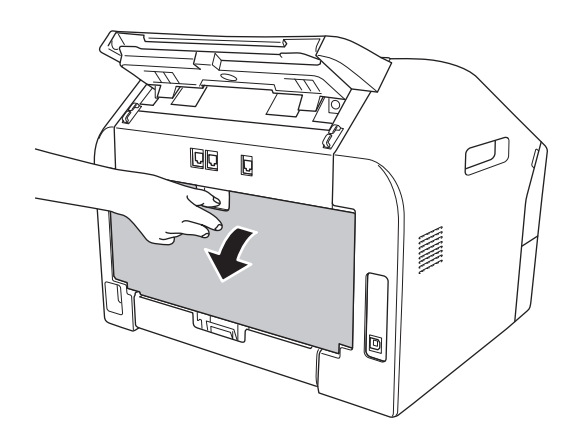

Abra la tapa de la ranura de alimentación manual.

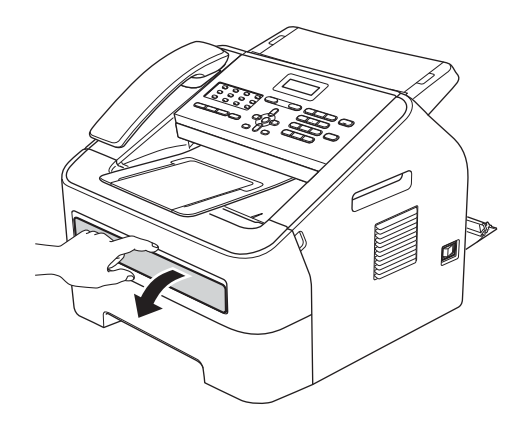

<span id="page-58-0"></span>e Pulse **Clear (Borrar)** y **Menu (Menú)** al mismo tiempo. El mensaje Limp. Tambor aparecerá en la LCD.

6 Utilizando ambas manos, deslice las guías del papel de la alimentación manual a la anchura del papel que va a utilizar.

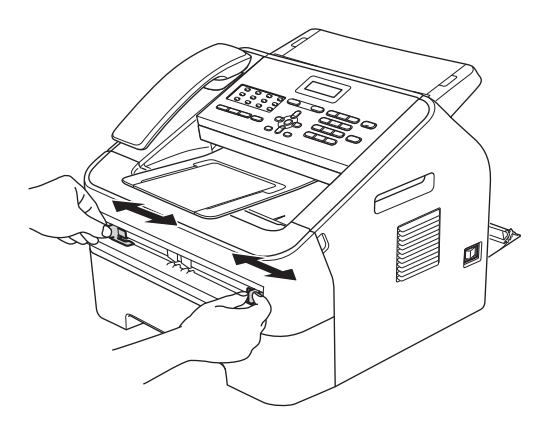

Utilizando ambas manos, coloque una hoja de tamaño A4 o Carta en la ranura de alimentación manual hasta que la parte superior del papel toque el rodillo de alimentación del papel. Cuando note que el equipo tira del papel, déjelo que entre. El equipo iniciará el proceso de limpieza del tambor.

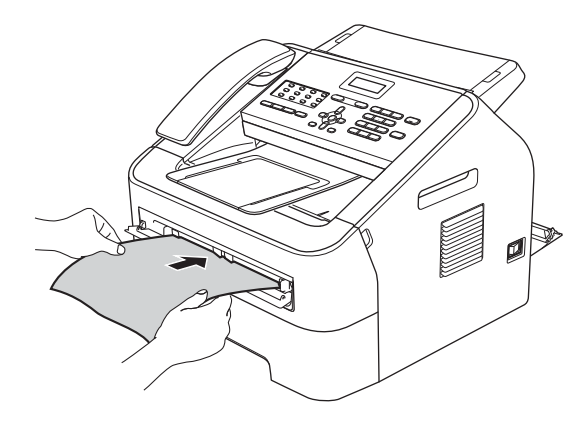

# **Nota**

• El equipo produce un ruido mecánico durante el proceso de limpieza del tambor porque el equipo gira el tambor OPC al revés. Este ruido no se debe a un funcionamiento defectuoso del equipo.

- NO coloque más de una hoja de papel en la ranura de alimentación manual a la vez, puesto que podría producirse un atasco.
- Si el papel en la ranura de alimentación manual no es del tamaño A4 o Carta, el equipo detendrá el proceso de limpieza del tambor y expulsará el papel.
- Asegúrese de que el papel está recto y en la posición correcta en la ranura de alimentación manual. En caso de no ser así, puede que no entre correctamente, teniendo como resultado una impresión sesgada o un atasco de papel.
- NO cierre la cubierta trasera (bandeja salida boca arriba) durante el proceso de limpieza del tambor. El equipo detendrá el proceso de limpieza del tambor y puede originar un atasco de papel.
- (Para MFC-7240) Si el equipo recibe un trabajo de impresión antes de que ponga una hoja de papel en la ranura de alimentación manual, el quipo finalizará el proceso de limpieza del tambor e imprimirá el trabajo de impresión.
- <span id="page-59-0"></span>8 Cuando el equipo haya finalizado la limpieza, el equipo regresa al modo Preparado.
- **9** R[e](#page-58-0)pita los pasos **@** [h](#page-59-0)asta @ dos veces más utilizando una hoja de papel en blanco nueva cada vez. Cuando haya terminado, deseche el papel utilizado.
- **i Cierre la cubierta trasera (bandeja** salida boca arriba) y la cubierta de la ranura de alimentación manual.

Si el problema aún no se ha resuelto, siga los pasos siguientes:

Abra la cubierta delantera y deje el equipo encendido durante 10 minutos para que el ventilador interno enfríe las piezas internas que están sumamente calientes.

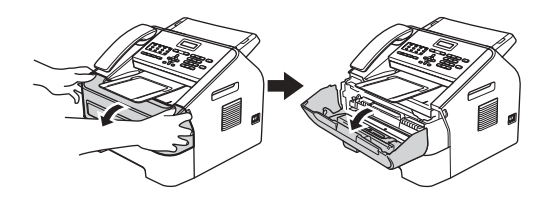

Cuando se haya enfriado el equipo, apague el interruptor de encendido.

**Nota**

(Con los modelos FAX-2840 y MFC-7240) Para evitar la pérdida de mensajes importantes, consulte Guía básica del usuario: *Transferencia de faxes o del informe de diario del fax*.

# **ADVERTENCIA**

# **SUPERFICIE CALIENTE**

Justo después de utilizar el equipo, algunas piezas internas del equipo pueden estar sumamente calientes. Espere que se enfríe el equipo antes de tocar las piezas internas del equipo.

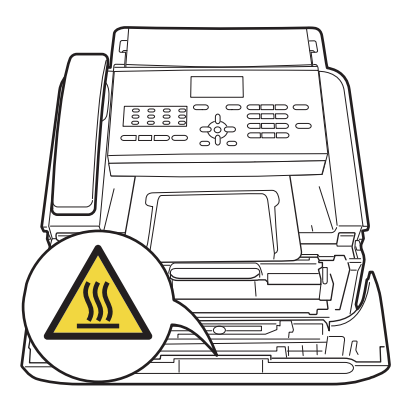

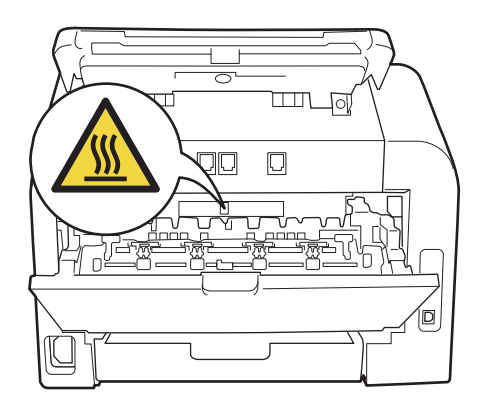

**3** Extraiga lentamente el montaje de la unidad de tambor y el cartucho de tóner.

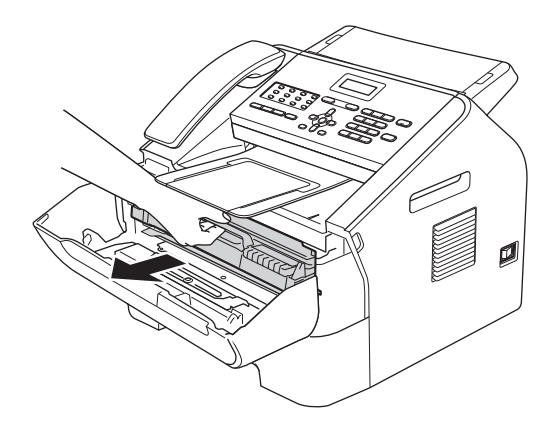

# *<u>O* Importante</u>

- Se recomienda poner el montaje de la unidad de tambor y el cartucho de tóner sobre una superficie limpia y plana y sobre una hoja de papel desechable o paño por si se derrama el tóner accidentalmente.
- Manipule el cartucho de tóner con cuidado. Si el tóner se derrama en las manos o prendas, límpielas o lávelas de inmediato con agua fría.

• Para evitar que el equipo resulte dañado por la electricidad estática, NO toque los electrodos indicados en la ilustración.

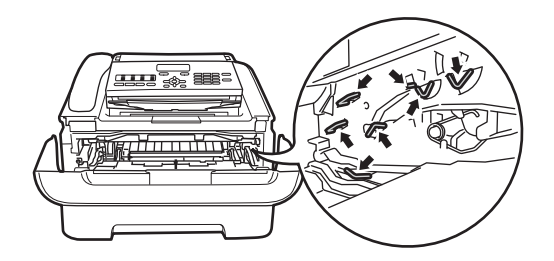

4 Empuje hacia abajo la palanca de bloqueo verde y extraiga el cartucho de tóner de la unidad de tambor.

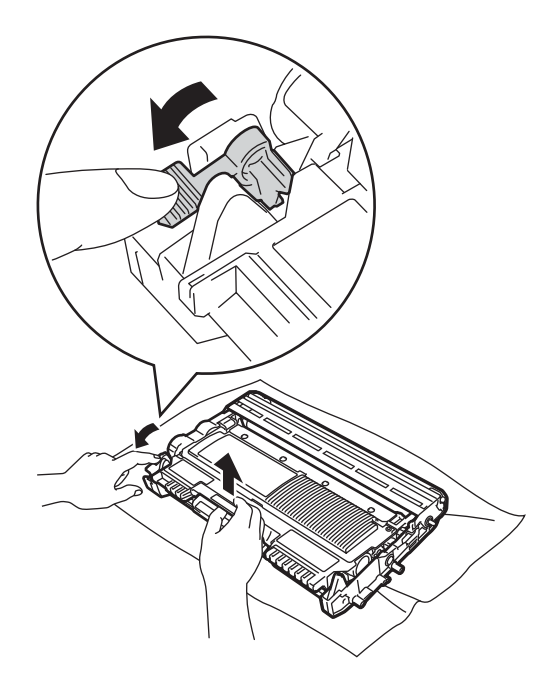

**A** Importante

Para evitar problemas de calidad de impresión, NO toque las piezas que aparecen sombreadas en las ilustraciones.

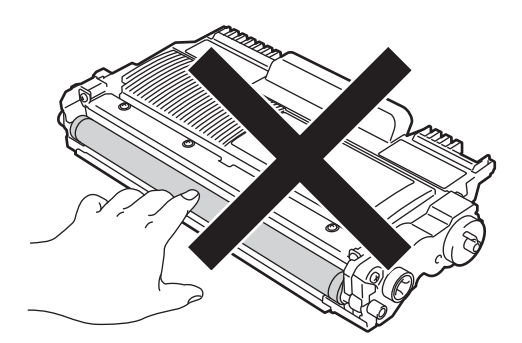

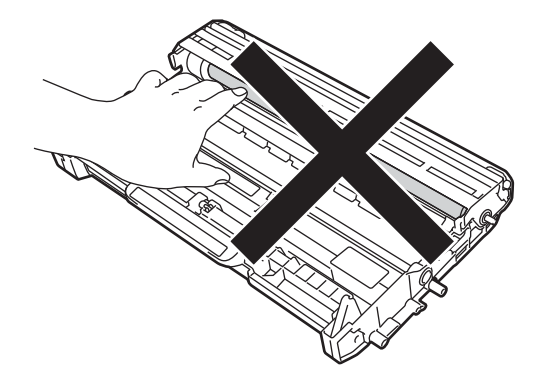

**6** Ponga la muestra de impresión delante de la unidad de tambor y busque la posición exacta de la impresión deficiente.

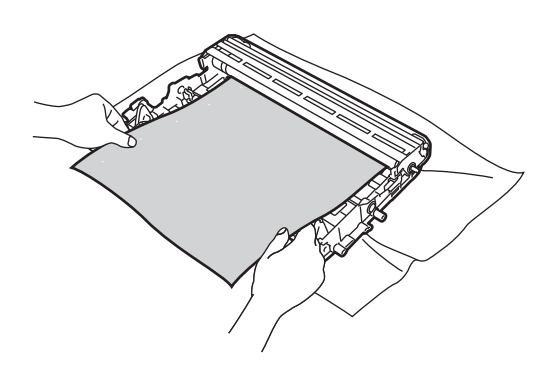

6 Gire el engranaje de la unidad de tambor a mano mientras mira la superficie del tambor OPC (1).

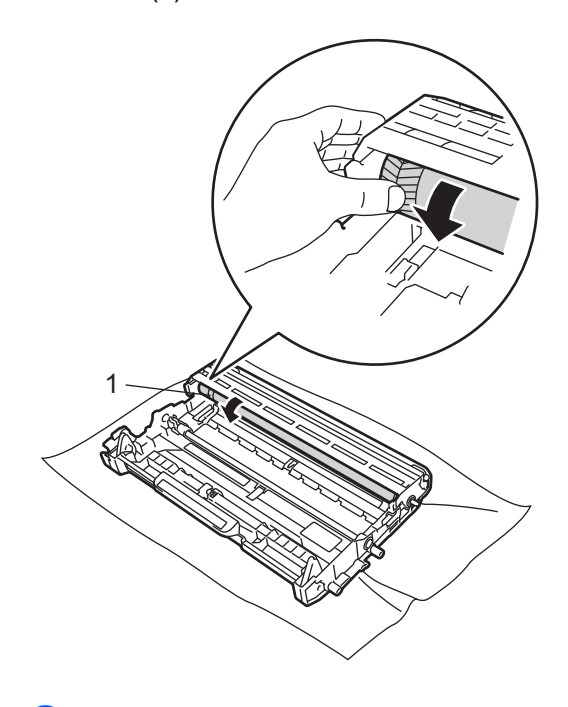

**7** Cuando encuentre en el tambor la marca que coincide con la muestra de impresión, limpie la superficie del tambor OPC con un hisopo de algodón hasta que desaparezca el polvo o el pegamento de la superficie.

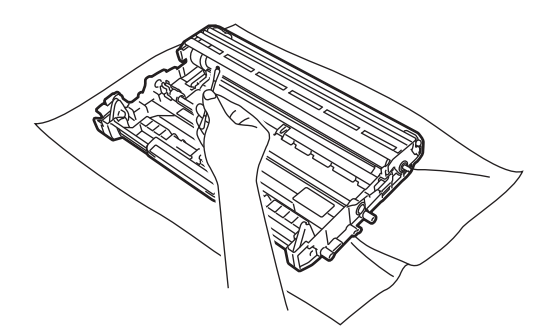

**A** Importante NO limpie la superficie de tambor fotosensible con un objeto afilado. **8** Coloque de nuevo el cartucho de tóner en la unidad de tambor hasta que escuche que se ajusta en su sitio. Si coloca el cartucho correctamente, la palanca de bloqueo verde se elevará automáticamente.

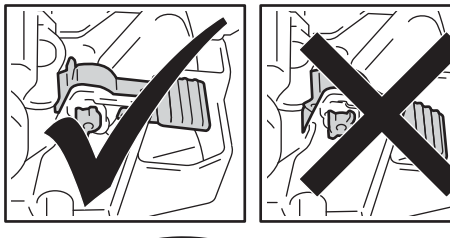

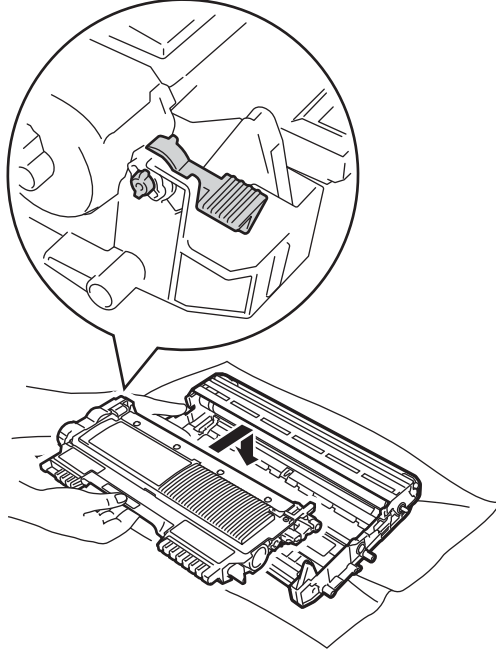

**9** Coloque de nuevo el montaje de la unidad de tambor y del cartucho de tóner en el equipo.

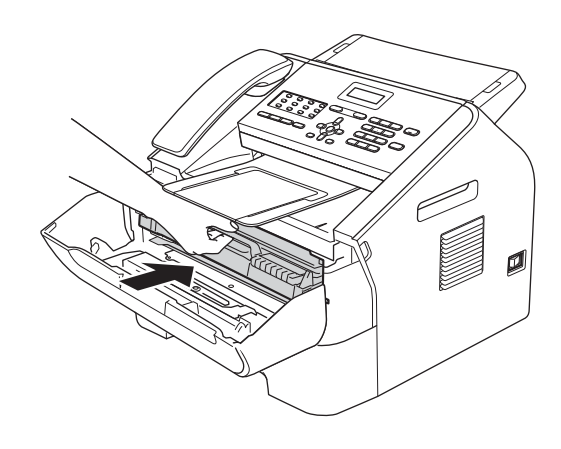

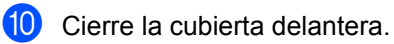

# **Limpieza de los rodillos de toma de papel <sup>A</sup>**

Si tiene problemas de alimentación del papel, limpie los rodillos de toma de papel como se indica a continuación:

a Apague el equipo. Desenchufe el cable de alimentación de la toma de corriente de CA.

# **Nota**

(Para FAX-2840 y MFC-7240) Para evitarle que pierda ningún mensaje importante, consulte Guía básica del usuario: *Transferencia de faxes o del informe de diario del fax*.

**A**

**2** Extraiga totalmente la bandeja de papel del equipo.

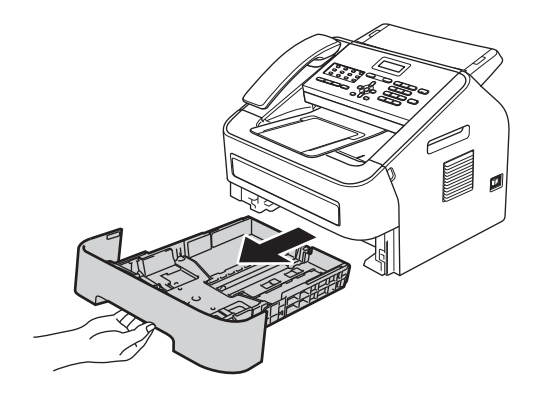

**3** Utilice un paño sin pelusa humedecido en agua tibia bien escurrido y, a continuación, limpie con él la almohadilla de separación (1) de la bandeja de papel para quitar el polvo.

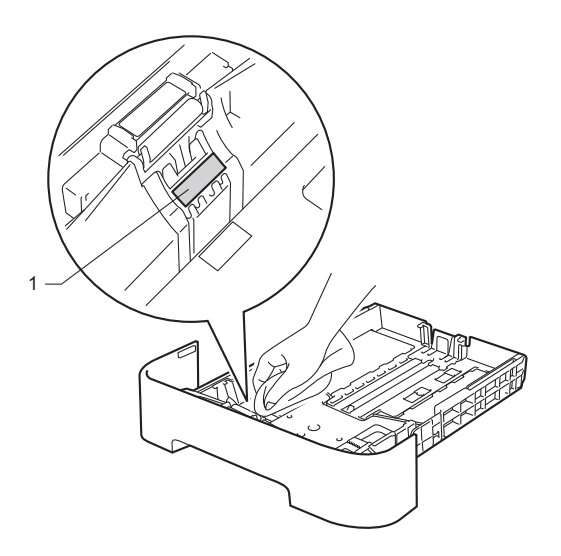

4 Limpie los dos rodillos de toma de papel (1) del interior del equipo para quitar el polvo.

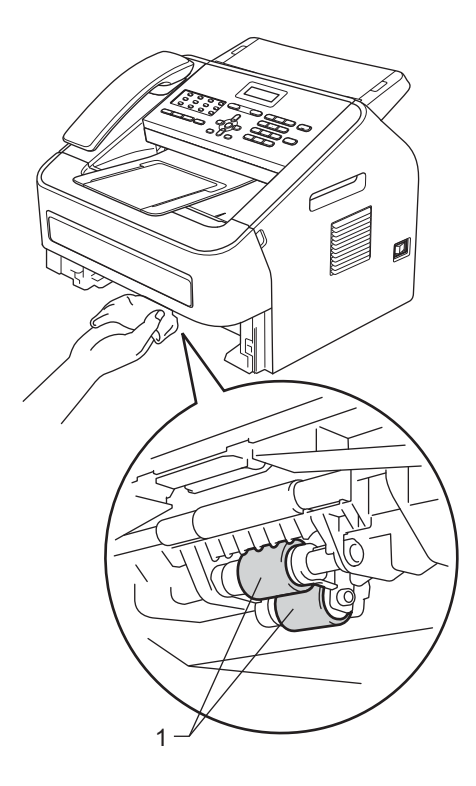

- **5** Vuelva a colocar la bandeja de papel en el equipo.
- 6 Vuelva a enchufar el cable de alimentación del equipo en la toma de corriente de CA. Encienda el equipo.

# **Comprobación del equipo <sup>A</sup>**

# **Comprobación de los contadores de páginas <sup>A</sup>**

Puede consultar los contadores de páginas del equipo para copias, páginas impresas, informes y listas, faxes o un resumen total.

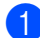

# a Pulse **Menu (Menú)**, **5**, **2**.

Info. equipo 2.Cont. páginas

**2** Pulse  $\triangle$  o  $\nabla$  para ver  $\text{Total}$ , Fax/Lista, Copia o Imprimir.

**6** Pulse Stop/Exit (Detener/Salir).

# **Comprobación de la vida útil restante de las piezas**

Puede consultar la vida útil de piezas del equipo en la pantalla LCD.

a Pulse **Menu (Menú)**, **5**, **3**.

Info. equipo 3.Vida tambor

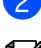

b Pulse **Stop/Exit (Detener/Salir)**.

# **Nota**

La comprobación de la vida útil será precisa únicamente si ha puesto a cero el contador de la pieza cuando instaló la pieza nueva. La cuenta no será precisa si el contador de vida útil de esa pieza fue puesto a cero durante la vida útil de la pieza usada.

# **Embalaje y transporte**  del equipo

# **Nota**

- Si por cualquier motivo tuviera que trasladar el equipo, vuelva a embalarlo en el embalaje original para evitar daños durante el transporte. La empresa de transporte debe contratar un seguro adecuado para el equipo.
- Si desea devolver el equipo a Brother acogiéndose al servicio de cambio, embale únicamente el equipo. Conserve todas las piezas sueltas, entre ellas la unidad de tambor, el cartucho de tóner y el material impreso para usar con el equipo de 'cambio'.
- a Apague el equipo. Desconecte todos los cables y después desenchufe el cable de alimentación de la toma de corriente de CA. Retire el Soporte de salida de documentos ADF.

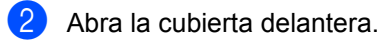

**6** Retire el montaje de la unidad de tambor y del cartucho de tóner. Deje el cartucho de tóner instalado en la unidad de tambor.

 $\overline{4}$  Coloque el material protectivo (1) en el equipo con el texto "REMOVE" (retirar) a la izquierda, como se indica en la ilustración.

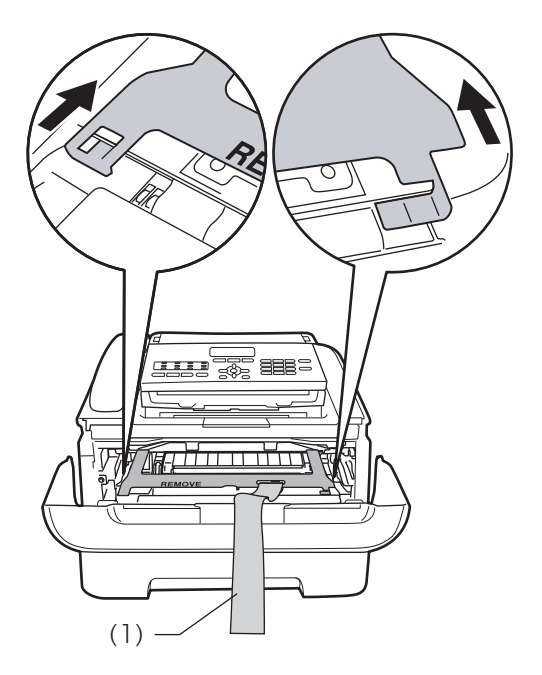

- **6** Coloque de nuevo el montaje de la unidad de tambor y del cartucho de tóner en el equipo.
- 6 Coloque la banda elástica sobre el asa de la unidad de tambor, como se indica en la ilustración.

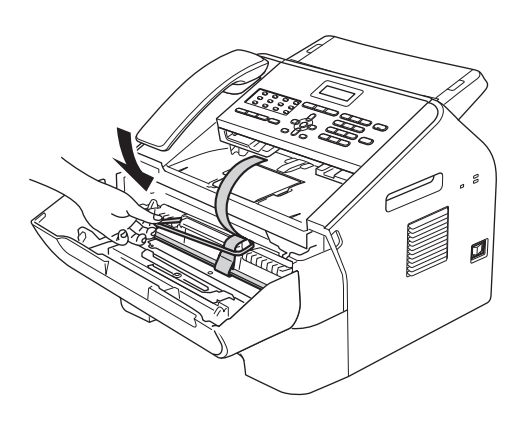

- **7** Cierre la cubierta delantera. Retire el auricular y el cable en especial del auricular.
- 8 Coloque el equipo en la bolsa en la que iba en un principio.

<sup>9</sup> Embale el cable de alimentación de CA y el material impreso en su caja original tal como se muestra a continuación:

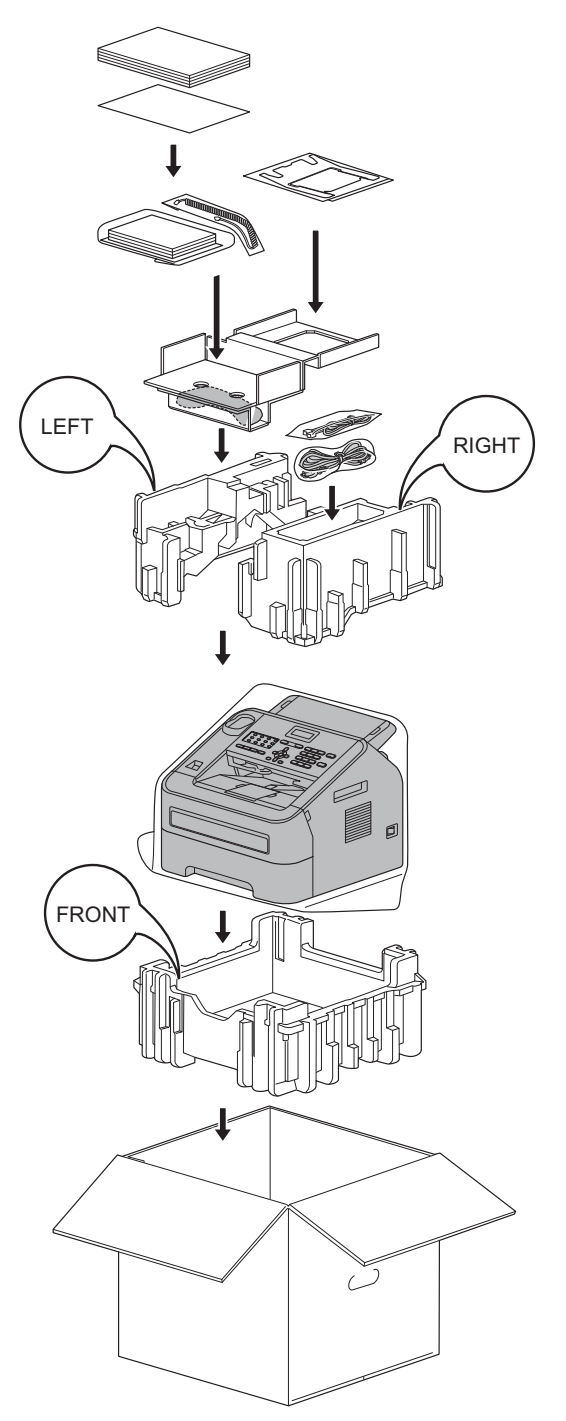

10 Cierre la caja de cartón y precíntela con cinta adhesiva.

**Glosario <sup>B</sup>**

Esta lista contiene todas las funciones y términos que aparecen en los manuales Brother. La disponibilidad de estas funciones se encuentra en función del modelo adquirido.

#### **Acceso doble**

**B**

El equipo puede escanear faxes salientes o trabajos programados en la memoria al mismo tiempo que envía un fax o recibe o imprime un fax entrante.

#### **Acceso para recuperación remota**

La capacidad de acceder al equipo de forma remota desde un teléfono de marcación por tonos.

#### **Ajustes temporales**

Puede seleccionar ciertas opciones para cada copia y transmisión de fax sin cambiar la configuración predeterminada.

### **Almacenamiento de faxes**

Puede guardar faxes en la memoria.

#### **Amplif. Vol. (Aumentar Vol.)**

Ajuste del volumen del auricular para un usuario con discapacidad auditiva.

#### **Cancelar trabajo**

Cancela un trabajo de impresión programado y borra la memoria del equipo.

### **Código de acceso remoto**

Su código de cuadro dígitos  $(- - +\times)$  para llamar y acceder al equipo desde una localización remota.

### **Código de Contestación Telefónica (solo modo Fax/Tel)**

Cuando el equipo contesta a una llamada de voz, emite seudotimbres/doble timbres. Puede coger una extensión telefónica pulsando este código (**#51**).

# **Código de recepción de fax**

Pulse este código (\*51) cuando conteste a una llamada de fax en una extensión telefónica o teléfono externo.

#### **Contraste**

Ajuste que permite compensar documentos claros u oscuros, de modo que las copias o faxes de documentos oscuros sean más claros y las copias o faxes de documentos claros sean más oscuros.

#### **Diario del fax**

Imprime una lista con información acerca de los últimos 200 mensajes de fax entrantes y salientes. TX significa Transmisión. RX significa Recepción.

#### **Duración del timbre F/T**

El tiempo que el equipo Brother emite un semitimbre/doble timbre (cuando el ajuste modo de recepción es Fax/Tel) para avisarle de que debe contestar a una llamada de voz.

#### **ECM (Modo de corrección de errores)**

Detecta errores durante una transmisión de fax y reenvía las páginas del fax que tenían un error.

#### **Error de comunicación (o Error com.)**

Error que se produce durante el envío o la recepción de un fax, normalmente causado por ruido en la línea o interferencias.

#### **Escala de grises**

Las tonalidades de gris disponibles para la copia y el envío de fotografías por fax.

### **Escaneado**

El proceso de enviar una imagen electrónica de un documento en papel a la computadora.

#### **Extensión telefónica**

Un teléfono en el número de fax que está conectado a una toma telefónica de pared aparte.

### **Fax manual**

Cuando se pulsa **Hook/Hold (Teléfono/Retener)** para oír la respuesta del equipo de fax receptor antes de pulsar **Start (Inicio)** para iniciar la transmisión.

# **Fax/Tel**

Puede recibir faxes y llamadas de teléfono. No utilice este modo si está utilizando un contestador automático (TAD).

### **Grupo de compatibilidad**

La capacidad de una unidad de fax de comunicarse con otra. La compatibilidad se garantiza entre Grupos ITU-T.

#### **Horario**

Envía un fax a una hora especificada más tarde ese día.

### **ID de estación**

La información almacenada que aparece en la parte superior de las páginas enviadas por fax. Incluye el nombre y el número de fax del transmisor.

#### **Impres Segur.**

El equipo imprime una copia de cada fax que se recibe y se guarda en memoria. Se trata de una función de seguridad para que no se pierdan mensajes durante un corte del suministro eléctrico.

#### **Informe Verificación de la transmisión**

Un informe para cada transmisión, con la fecha, la hora y el número.

# **Libr. direc.**

Utilice este botón para guardar números de marcación rápida programados con antelación para facilitar la marcación.

#### **Lista Configuración del usuario**

Un informe impreso que muestra la configuración actual del equipo.

### **Lista de índice de teléfonos**

Lista de los nombres y números guardados en la memoria de 1 marcación y de marcación rápida en orden numérico.

#### **Marcación rápida**

Un número programado con anticipación para facilitar la marcación.

### **Método de codificación**

Método de codificación de la información contenida en el documento. Todos los equipos de fax deben utilizar un estándar mínimo de Modified Huffman (MH). El equipo admite métodos de mayor compresión, Modified Read (MR), Modified Modified Read (MMR) y JBIG (FAX-2840 y FAX-2940), si el equipo receptor también los admite.

#### **Modo menú**

Modo de programación para cambiar la configuración del equipo.

#### **Modo Satélite**

Realiza cambios temporales en los tonos de fax para ajustar el ruido y las interferencias en líneas telefónicas satélites.

#### **Multienvío**

La capacidad de enviar el mismo mensaje de fax a más de una localización.

# **Núm. timbres**

El número de timbres antes de que el equipo conteste en los modos Sólo fax y Fax/Tel.

#### **Número de grupo**

Una combinación de números de 1 marcación y de marcación rápida guardados en una tecla de 1 marcación o en una localización de marcación rápida para multienvíos.

### **OCR (optical character recognition (reconocimiento óptico de caracteres))**

Nuance™ PaperPort™ 12SE o la aplicación de software Presto! PageManager convierte una imagen de texto en texto editable.

#### **Paginación**

Esta función permite al equipo llamar a un pager cuando se recibe un fax en la memoria.

# **Pantalla LCD (liquid crystal display (pantalla de cristal líquido))**

Pantalla del equipo que muestra mensajes interactivos durante la programación en pantalla, y la fecha y la hora cuando el equipo está inactivo.

### **Pausa**

Permite programar un retardo de 3,5 segundos en la secuencia de marcación mientras marca con el teclado de marcación o mientras guarda números de 1 marcación y de marcación rápida. Pulse **Redial/Pause (Remarcar/Pausa)** tantas veces como sea necesario para pausas más largas.

### **Periodo de actividad**

El periodo de tiempo programado con anticipación entre Informes de diario del fax impresos de forma automática. Puede imprimir el diario del fax cuando lo desee sin interrumpir el ciclo.

### **Pulso (Chile/Argentina únicamente)**

Una forma de marcación rotatoria en una línea telefónica.

# **Recep. Fácil**

Permite al equipo responder a tonos CNG si se interrumpe una llamada de fax contestándola.

#### **Recepción sin papel**

Guarda faxes en la memoria del equipo cuando el equipo no tiene papel.

#### **Reducción auto**

Reduce el tamaño de los faxes entrantes.

### **Reenvío de fax**

Envía un fax recibido en la memoria a otro número de fax programado con antelación.

#### **Remarcación automática**

Una función que permite al equipo remarcar el último número de fax después de cinco minutos, si el fax no se ha enviado porque la línea estaba ocupada.

#### **Resolución**

El número de líneas verticales y horizontales por pulgada.

#### **Resolución fina**

Resolución de 203  $\times$  196 ppp. Se utiliza para letra pequeña y gráficos.

### **Sondeo**

El proceso de un equipo de fax que llama a otro equipo para recuperar mensajes de fax pendientes.

# **TAD (telephone answering device (contestador automático))**

Puede conectar un dispositivo externo o un contestador automático al conector EXT. del equipo.

### **Teléfono externo**

Un teléfono que está conectado al conector EXT del equipo.

## **Timbre distintivo (EE. UU. únicamente)**

Un servicio de suscripción adquirido en la compañía telefónica que proporciona otro número de teléfono en una línea telefónica existente. El equipo Brother utiliza el nuevo número para simular una línea de fax dedicada.

## **Tono**

Una forma de marcación en la línea telefónica utilizada por teléfonos de marcación por tonos.

## **Tonos CNG**

Los tonos especiales (pitidos) que envían los equipos de fax durante una transmisión automática para avisar al equipo receptor de la llamada de un equipo de fax.

### **Tonos de fax**

Las señales que envían los equipos de fax de envío y recepción durante la comunicación de información.

#### **Trab restantes**

Puede consultar qué trabajos de fax programados están pendientes en la memoria y cancelar los trabajos individualmente.

Glosario

#### **Transmisión**

El proceso de enviar faxes a través de líneas telefónicas del equipo al equipo de fax receptor.

## **Transmisión de faxes automática**

Envío de un fax sin descolgar el auricular del equipo o pulsando **Hook/Hold (Teléfono/Retener)**.

#### **Transmisión en tiempo real**

Cuando la memoria está llena, puede enviar faxes en tiempo real.

#### **Transmisión por lotes**

Se trata de una función de reducción de costes que permite enviar como una única transmisión todos los faxes diferidos al mismo número de fax.

### **Unidad ADF (automatic document feeder (alimentador de documentos automático))**

Se puede poner el documento en la unidad ADF y escanear una página cada vez de forma automática.

#### **Volumen de la alarma**

Ajuste del volumen del pitido cuando se pulsa un botón o se comete un error.

#### **Volumen del auricular**

Ajuste del volumen del auricular.

### **Volumen del timbre**

Ajuste del volumen del timbre del equipo.

### **1 marcación**

Botones del panel de control del equipo donde se pueden guardar números para facilitar la marcación. Puede guardar un segundo número en cada botón si pulsa **Shift** y la tecla de 1 marcación simultáneamente.

# **Índice C**

# **A**

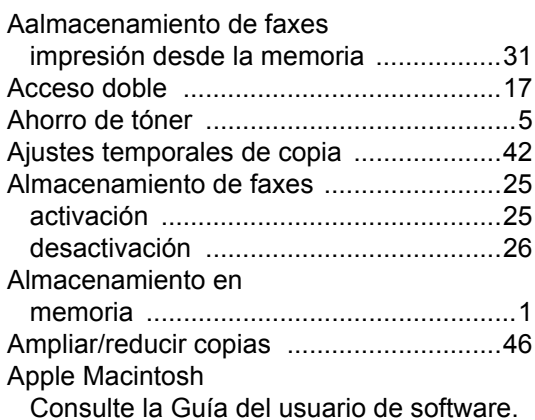

**C**

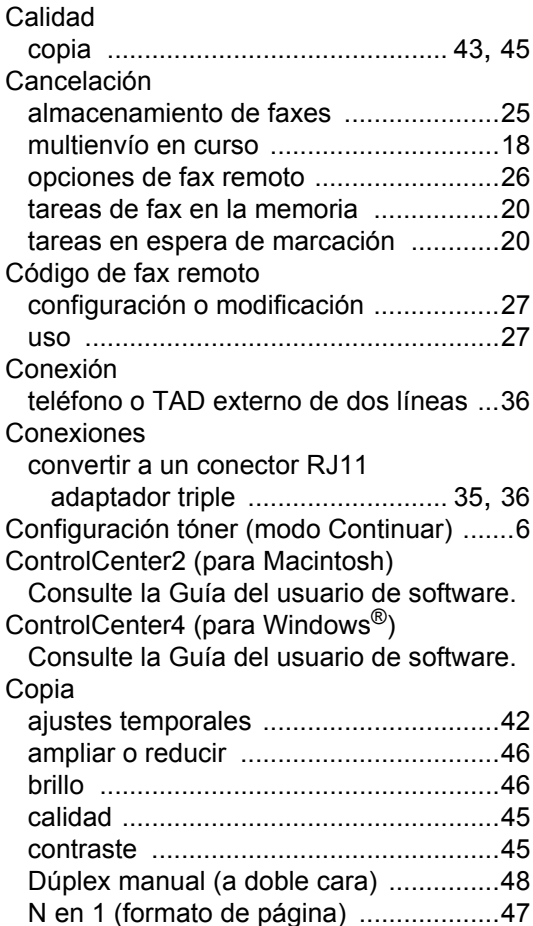

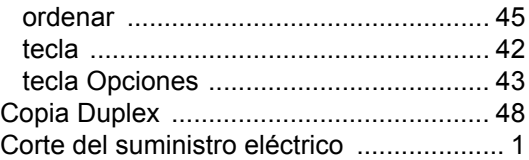

# **E**

## Escaneado

Consulte la Guía del usuario de software.

# **F**

# Fax, independiente envío [..................................................... 15](#page-20-0) al finalizar la conversación [................ 17](#page-22-1) cancelación desde la memoria [.......... 20](#page-25-0) contraste [........................................... 15](#page-20-1) desde memoria (acceso doble) [......... 17](#page-22-0) diferido por lotes [................................ 20](#page-25-1) fax diferido [......................................... 19](#page-24-0) manual [.............................................. 17](#page-22-2) multienvío [.......................................... 17](#page-22-3) resolución [.......................................... 15](#page-20-2) satélite [............................................... 19](#page-24-1) transmisión en tiempo real [................ 18](#page-23-1) transmisión por sondeo [..................... 22](#page-27-0) recepción al finalizar la conversación [................ 30](#page-35-0) en la memoria (almacenamiento de faxes) [................................................ 25](#page-30-1) fecha y hora de recepción del fax [..... 30](#page-35-1) Modo Continuar [................................... 7](#page-12-0) paginación [......................................... 24](#page-29-0) recepción por sondeo [........................ 31](#page-36-1) recuperación desde un sitio remoto [. 28](#page-33-0), [29](#page-34-0) reducción para ajustarlo al papel [...... 30](#page-35-2) reenvío de faxes [................................ 29](#page-34-0) Formato de página (N en 1) [.................... 47](#page-52-1)

# **G**

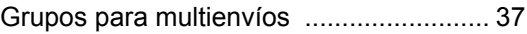
# **H**

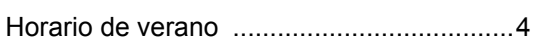

# **I**

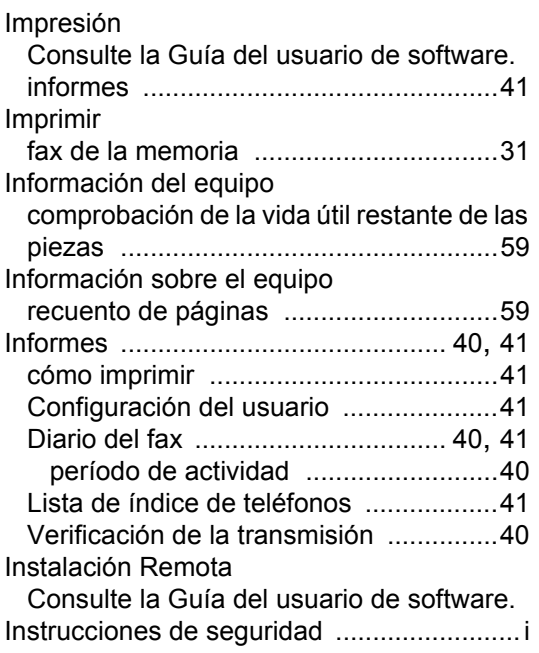

# **L**

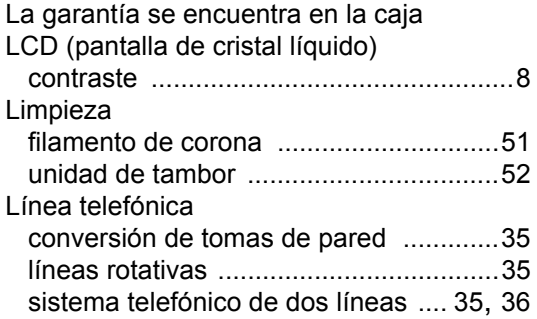

# **M**

#### Macintosh

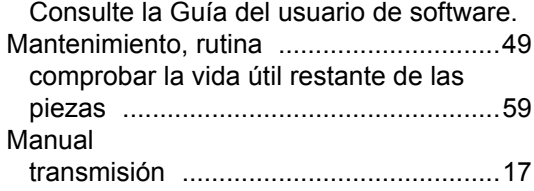

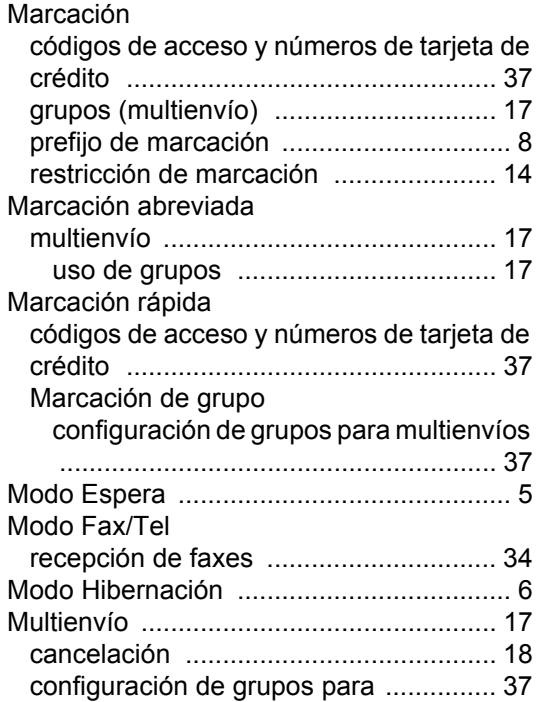

## **N**

N en 1 (formato de página) [..................... 47](#page-52-0) Nuance™ PaperPort™ 12SE Consulte la Guía del usuario y la Ayuda del software en la aplicación PaperPort™ 12SE para tener acceso a las-Guíasbásicas.

### **O**

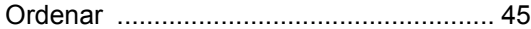

#### **P**

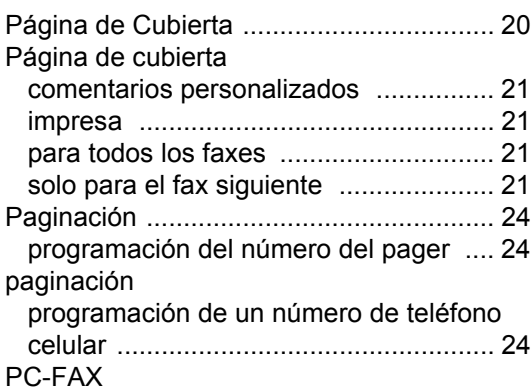

Consulte la Guía del usuario de software. Presto! PageManager

Consulte la Guía del usuario de software. Consulte la Ayuda de la aplicación Presto! PageManager.

## **R**

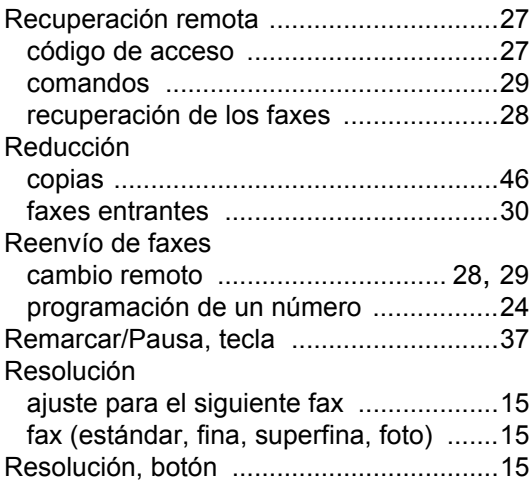

## **S**

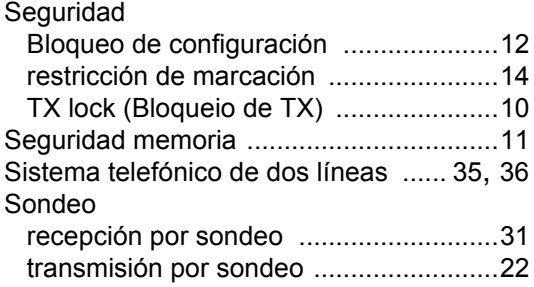

## **T**

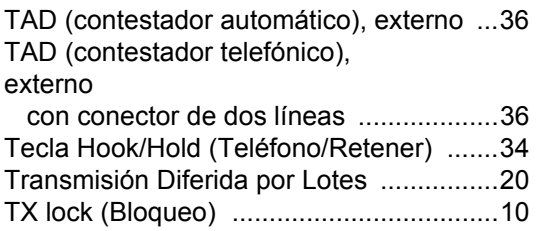

## **U**

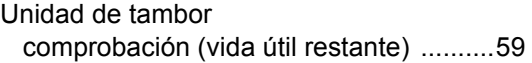

limpieza [................................................ 52](#page-57-0)

### **V**

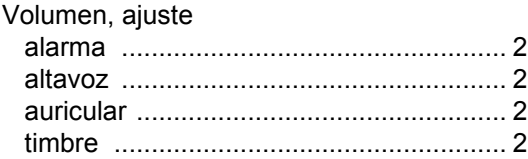

### **W**

#### Windows®

Consulte la Guía del usuario de software.

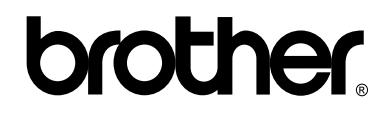

#### **Visite nuestro sitio en la Web <http://www.brother.com/>**

Estos equipos únicamente pueden utilizarse en el país en el que se han adquirido, las compañías locales Brother o sus distribuidores únicamente ofrecerán soporte técnico a aquellos equipos que se hayan adquirido en sus respectivos países.